# **RC Light Controller**

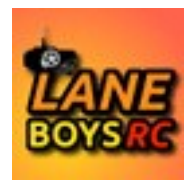

# Instructions for use

Mk4, Mk4P and Mk4S

# **Introduction**

Thank you for using the LANE Boys RC light controller!

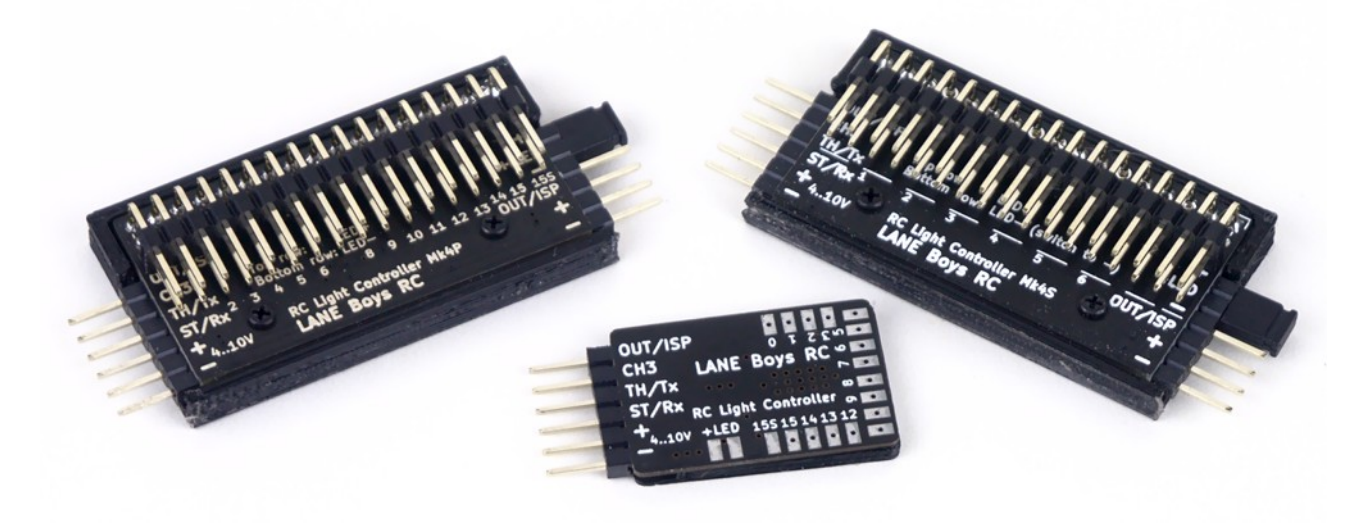

The light controller supports the following features, and more:

- **16 LED outputs**, **constant-current** driven. Up to 20mA per output. (Mk4 and Mk4P only)
- 1 high current non-dimmable **switched output** of up to **2A** to drive a roof light bar (Mk4S: 9 non-dimmable switched outputs)
- Two light controllers can be **cascaded for a total of 32 LED outputs.**
- **Parking**, **Low-beam**, **High-beam** and a **roof light** bar can be **switched on/off manually** from the transmitter
- **Brake** and **Reverse** lights are **automatically** controlled by monitoring the throttle channel. The brake lights now automatically turn on for a short, random time when the throttle goes to neutral.
- **Combined tail and brake light** function in a single LED through controlling the brightness of the LED. (Mk4 and Mk4P only)
- Separate brake light function for a **3rd brake light**
- **Indicators** only come on when you want to. You have to stay in neutral for one seconds, then hold the steering left/right for one second before they engage. This

way normal driving does not trigger the indicators.

- **Hazard lights** can be switched on/off from the transmitter
- **Programmable output** designed to drive a **steering wheel** or a figures head, or a **gearbox servo**
- Automatic center and end-point adjustment for steering and throttle channels
- **Light Programs for custom light animations** like police lights, running lights ...
- Simulation of incandescent lights and faulty ground wiring
- Optional **i-Bus** compatible **input**
- Optional **S.Bus** compatible **input** (Mk4P Rev 3 and Mk4 Rev 7 hardware only)
- Optional **Pre-Processor for easier wiring**
- **Up to 3 AUX channels** can control light functions when using the 5-channel Pre-Processor or i-Bus
- All functions can be **customized using a web browser-based tool** https://laneboysrc.github.io/rc-light-controller/
- Hardware and software is **Open Source** under MIT license <https://github.com/laneboysrc/rc-light-controller/>

### **Light controller variants**

There are three different implementations of the Mk4 Light Controller:

- **Mk4**: The smallest light controller with solder pads
- **Mk4P**: Same functions as Mk4, but with a convenient 2.54mm connector for LEDs
- **Mk4S:** Nine non-dimmable switched light outputs, with a convenient 2.54mm connector for LEDs

The variants are all interchangeable. All of them can be used with the optional Pre-Processor (see below). Any of them can be cascaded if more than 16 light outputs are needed.

For example, you could use an Mk4 or Mk4P to drive indicators, tail/brake and reversing lights of a car, and an additional Mk4S to drive high power light bars, rock lights and headlamps.

#### *Mk4*

This is the original version of the Mk4 light controller. It has a 6-pin 2.54mm connector for power and servo signals, and solder pads to connect the LEDs.

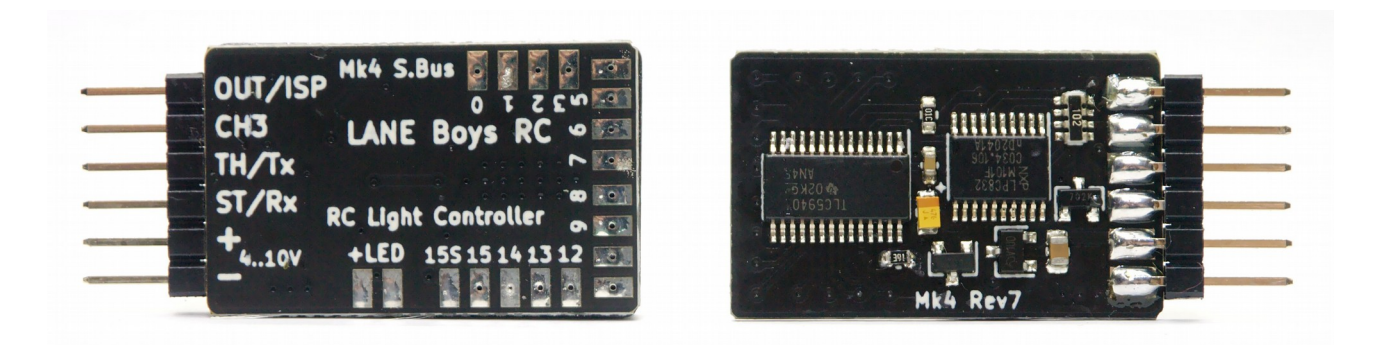

There are 16 constant-current outputs, each designed to drive a single LED at 20mA; and 1 switching output capable of up to 2A.

#### *Mk4P*

The Mk4P is **functionally identical to the Mk4**, but it has 2.54mm pin headers for easier connections of LEDs. Furthermore, the LEDs can be powered separately, and there are connections to directly hook up a servo or a secondary light controller.

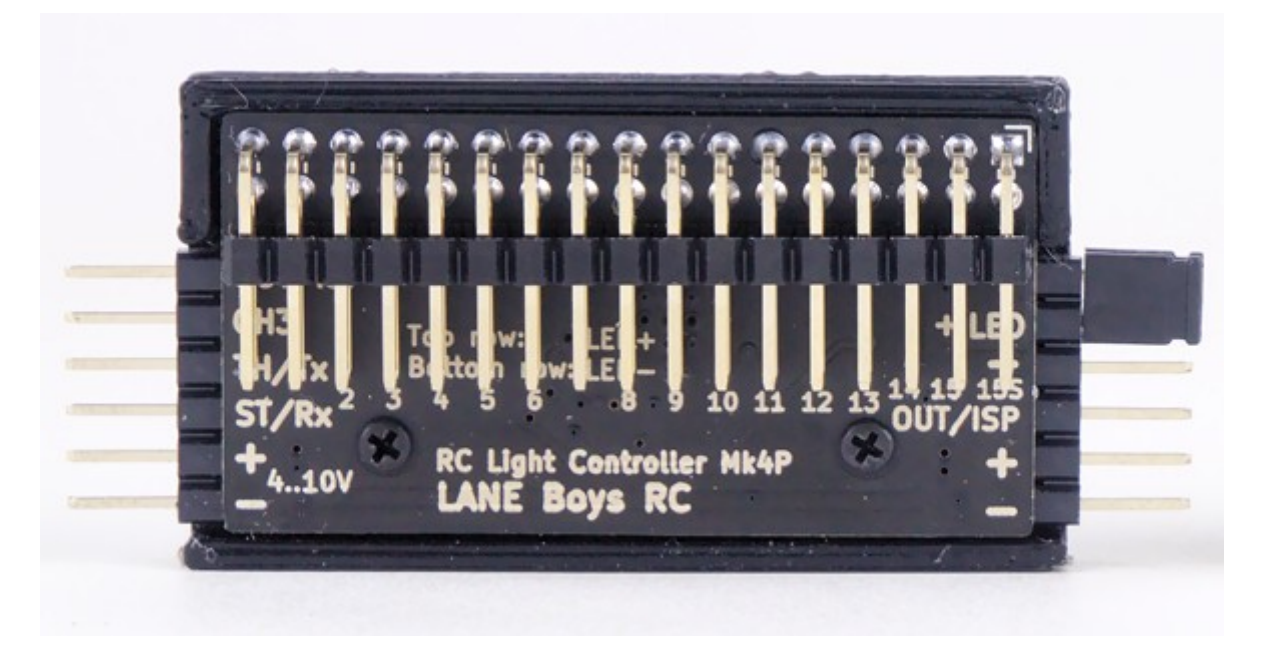

Like the Mk4, the Mk4P has 16 constant-current outputs, each designed to drive a single LED at 20mA; and 1 switching output capable of up to 2A.

> *The upper row on the LED pin header carries LED+ (anode), the lower row carries LED- (cathode)*

#### *Mk4S*

This version of the light controller has 9 non-dimmable switching light outputs, each capable of driving up to 2A.

*Since all outputs are switching outputs, you must use currentlimiting resistors for all LEDs connected to the Mk4S.*

*The Mk4S light controller is not dimmable; LEDs can only be on or off.*

Eight of the outputs (OUT0 .. OUT7) are wired to 2 LED connections each, and OUT8 is wired to a single LED connection.

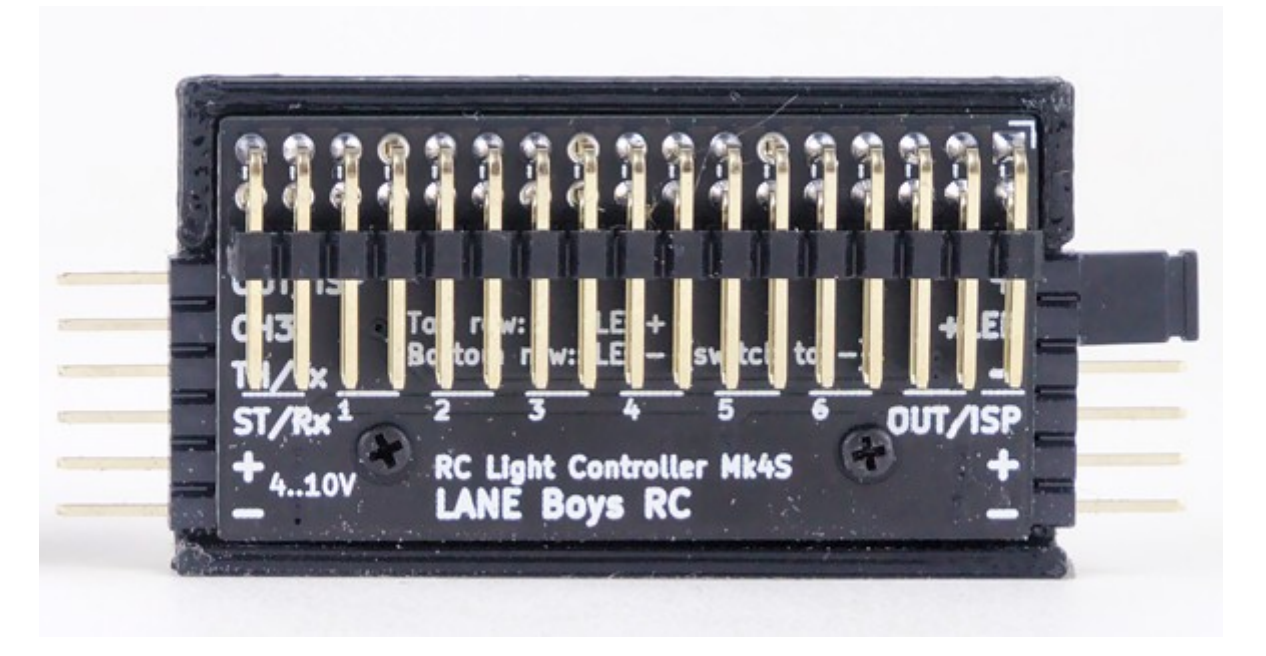

The Mk4S light controller only has only 9 outputs: OUT0 .. OUT8. Any configuration for other outputs (OUT9 .. OUT15) will be processed internally but are not accessible.

> *The upper row on the LED pin header carries LED+ (anode), the lower row carries LED- (cathode)*

## <span id="page-3-0"></span>**Light Controller connections**

The table below shows how the outputs are configured by default.

*All output functions can be fully customized, refer to a later section in this document on how to adapt the configuration to your vehicle.*

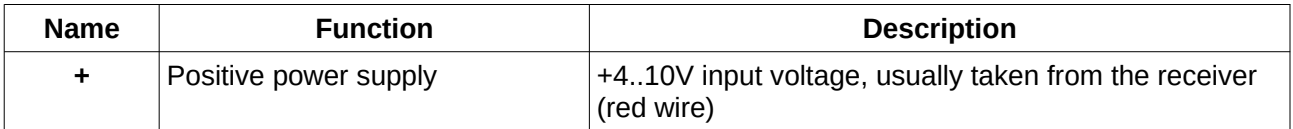

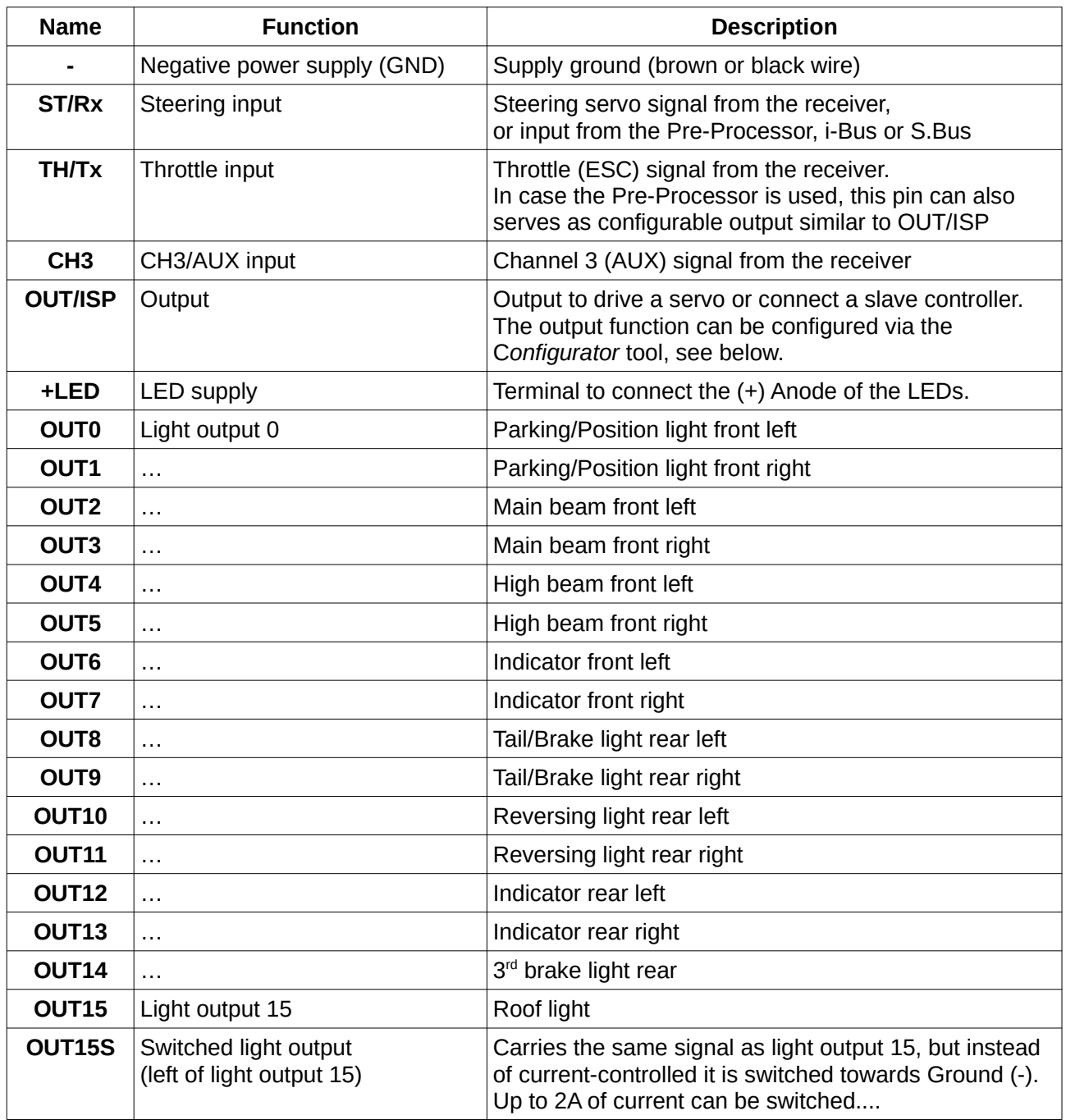

# **Connecting the light controller to your RC car**

The light controller is usually powered from the RC receiver. The following sections describe different methods how to route the servo signal from the RC receiver to the light controller and the other RC components.

#### *Using a Pre-Processor*

The Light Controller has a small companion circuit board called Pre-Processor.

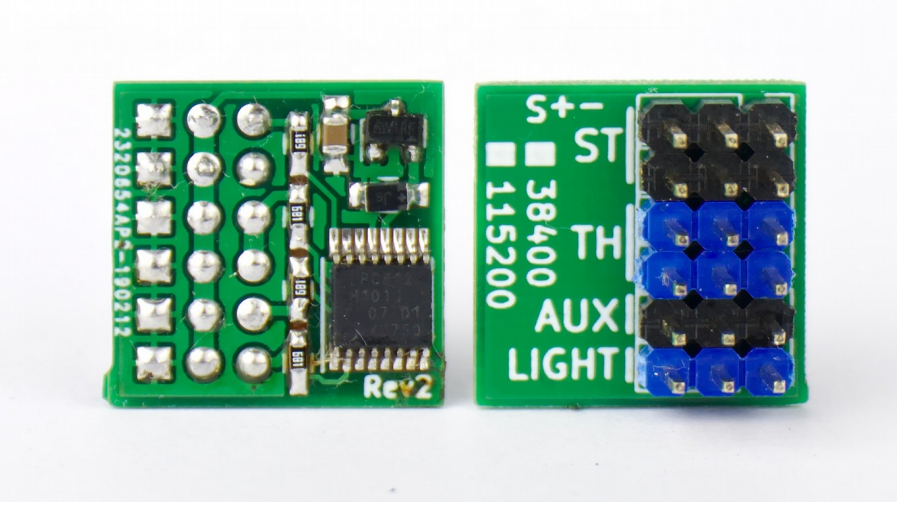

*3-channel Pre-Processor*

Instead of connecting the servo signals to the light controller directly, connect them to the Pre-Processor instead. The Pre-Processor accumulates all servo signals into a single data line to the light controller. The Pre-Processor also has additional connectors for the steering and throttle signals, saving the hassle of Y-cables.

This simplifies wiring drastically: only a 3-pole servo extension cable is needed between the chassis of the car (where receiver, ESC, Servo and Pre-Processor reside) and the body shell (where the light controller and the LEDs are).

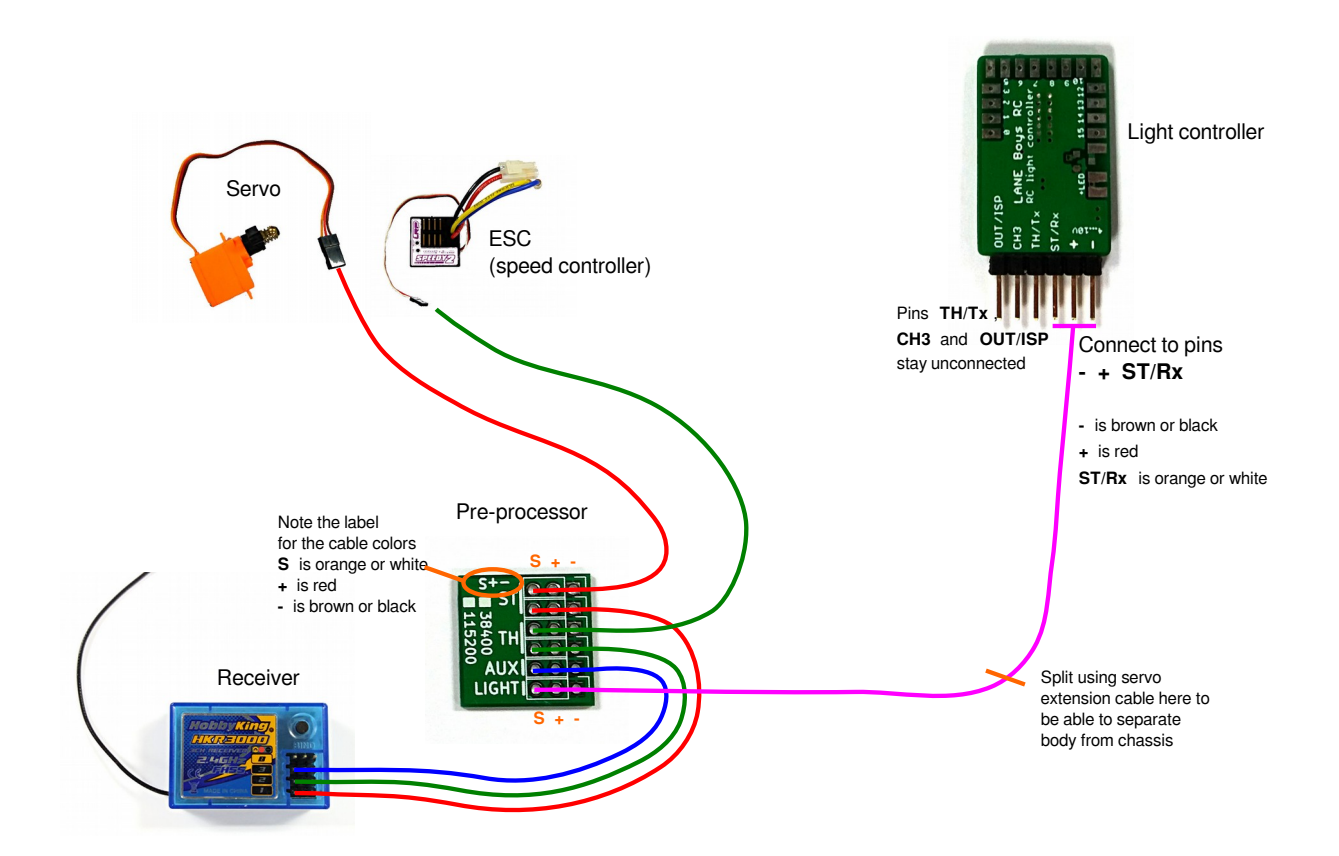

Pre-Processor also comes in a 5-channel variant, which is useful if you have a modern RC car radio that supports more than 3 channels. With the 5-channel Pre-Processor you can use separate AUX channels for manual indicators, or switching lights, or turning the hazard lights on an off. The function of each AUX channel can be configured separately.

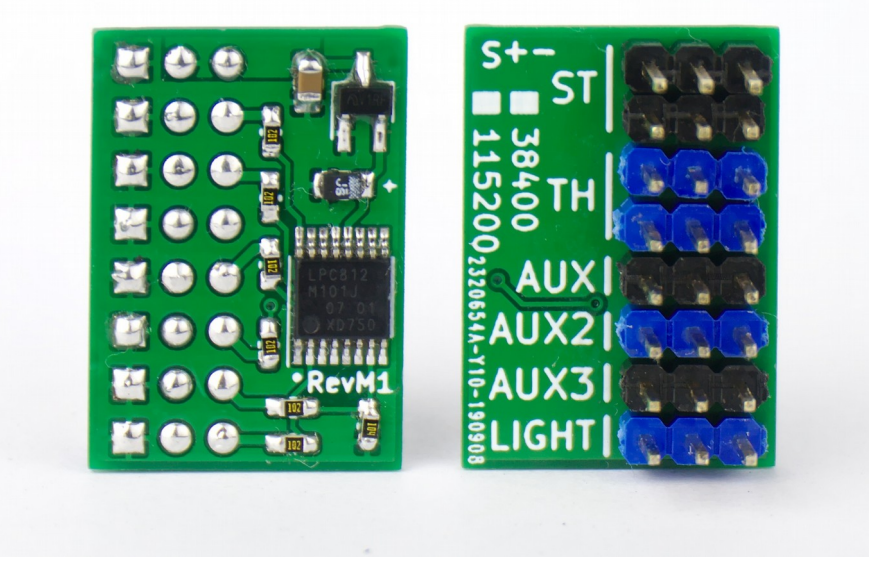

*5-channel Pre-Processor*

#### *Direct connection to the servo signals*

Connect the light controller signals ST/Rx, TH/Tx and CH3 to the steering, throttle and auxiliary channels of your receiver.

For steering and throttle you will need to utilize a Y-cable as shown on the schematics below:

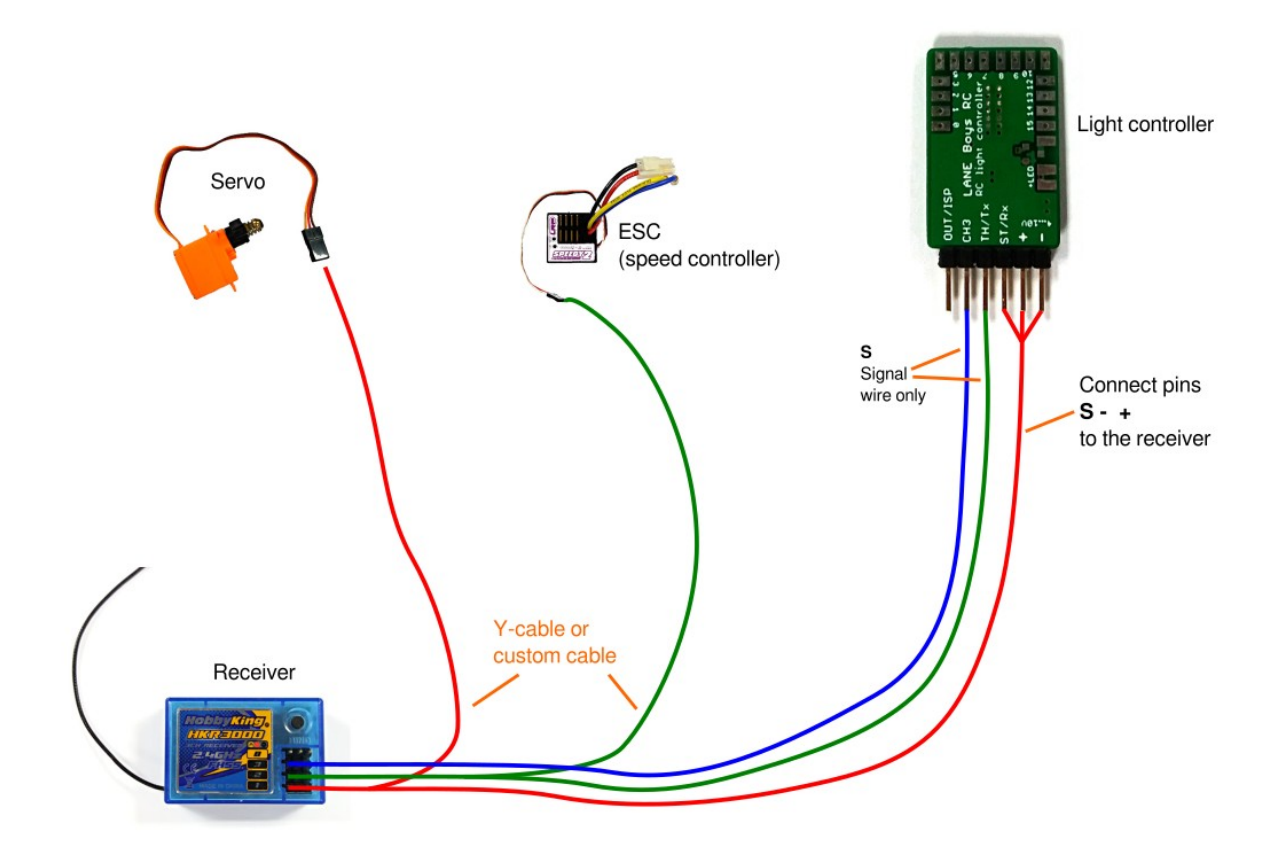

Only one of the channels needs to provide power to the light controller. For the other channels it is sufficient to use just the signal wire (usually orange or white in color). Servo extension leads can be easily reconfigured to achieve this:

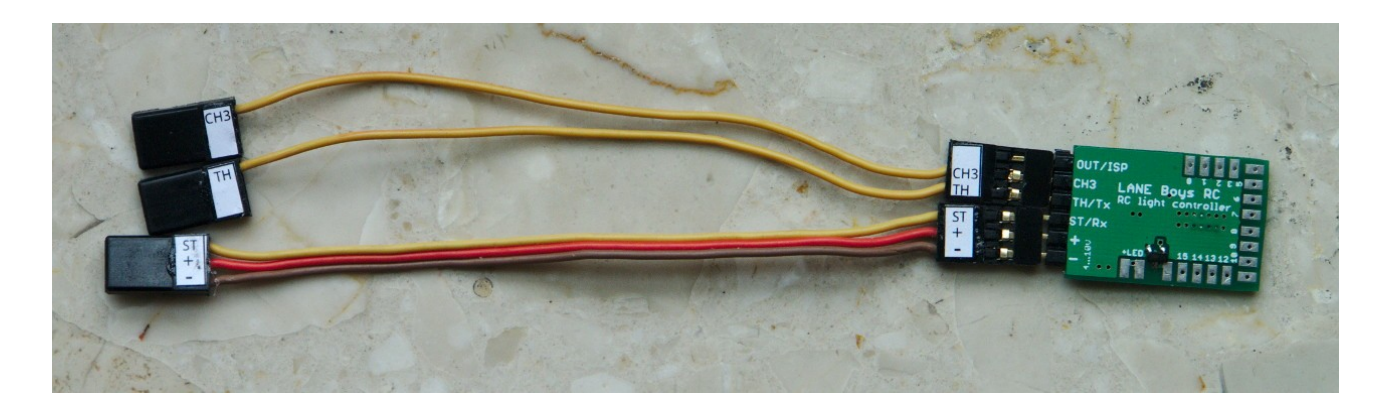

### *Using a receiver with an i-Bus compatible output*

If you use a RC system that has an i-Bus compatible output on the receiver side (e.g. FlySky FGr4S) then you can connect the light controller directly to the i-Bus output of the receiver using a standard 3-pole servo cable.

In this configuration the light controller supports **ST**, **TH** and three **AUX** channels. **ST** is **channel 1** on i-Bus; **TH** is **channel 2**; the AUX channels can be mapped to a 3 sequential i-Bus channels in the range between channel 3 and channel 12.

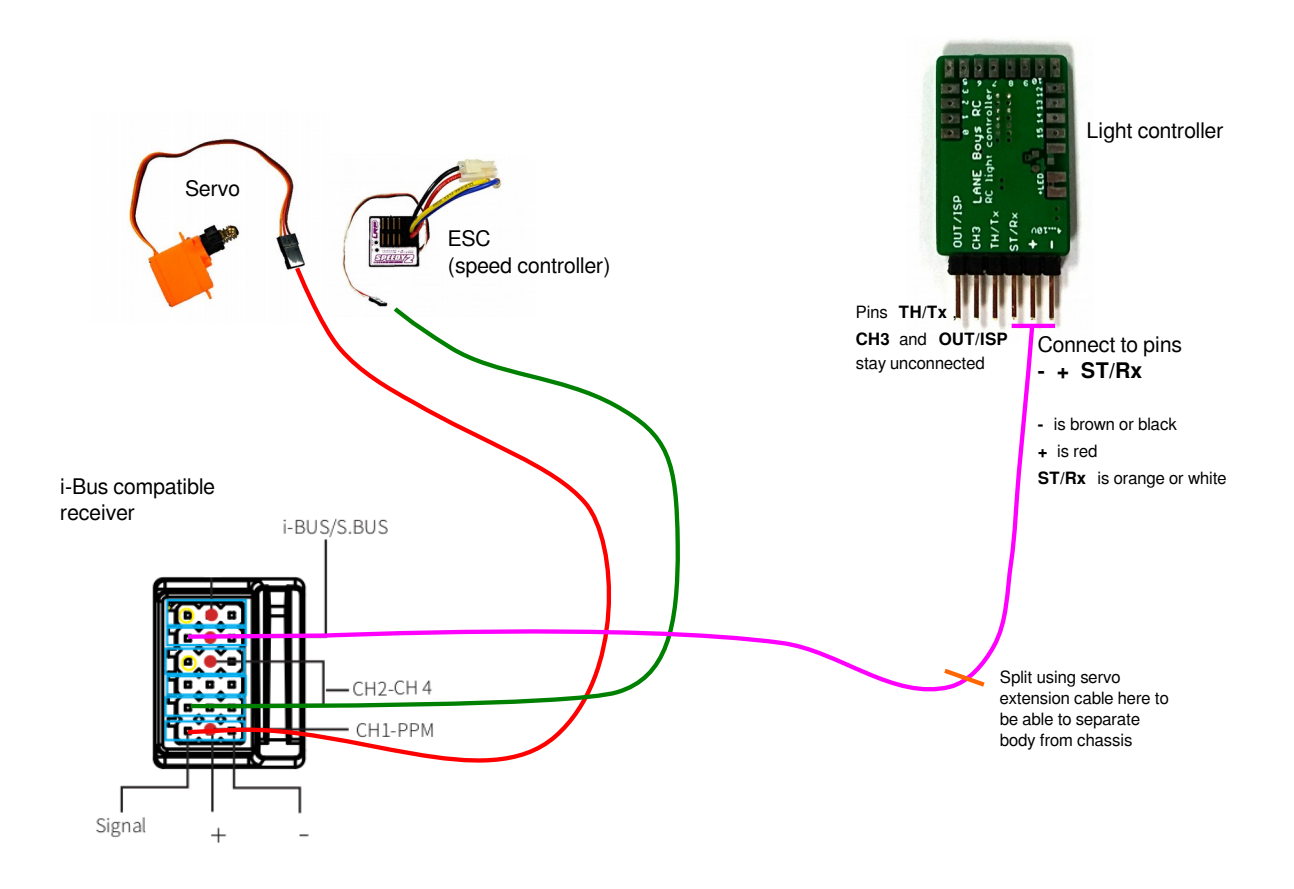

#### *Using a receiver with an S.Bus compatible output*

If you use a RC system that has an S.Bus compatible output on the receiver side (e.g. Futaba or FrSky receivers) then you can connect the light controller directly to the S.Bus output of the receiver using a standard 3-pole servo cable (similar to the i-Bus diagram shown above).

> *S.Bus compatibility is only supported on the following light controller hardware: Mk4P Rev 3 (shipped from February 2022 on-wards) Mk4 Rev 7 (shipped from June 2022 on-wards) To identify whether your Mk4P is a Rev 3 hardware, look for the*  1111111111 To .rd w. rd kor. w: AEI 1  $\overline{\mathbf{3}}$  $7.8$ 9  $12$ 13 5 6  $10$  $11$ OUT RC Light Controller Mk4P  $4.10V$

**LANE Boys RC** 

**832 Rev3** 

*text 832 Rev3 on the front side of the Mk4P. If it does not have this text, S.Bus is not supported.*

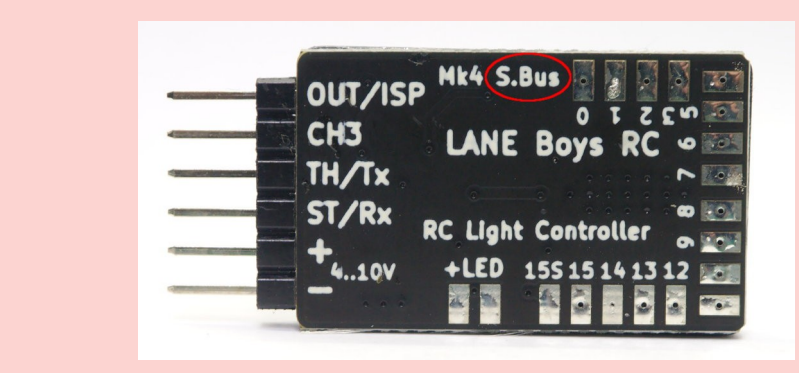

*To identify whether Mk4 Rev 7 hardware, look for the text S.Bus on the Mk4. If it does not have this text, S.Bus is not supported.*

The S.Bus compatible input supports **ST**, **TH** and three **AUX** channels. **ST** is **channel 1** on S.Bus; **TH** is **channel 2**; the AUX channels can be mapped to a 3 sequential S.Bus channels in the range between channel 3 and channel 14.

### <span id="page-9-0"></span>*Using a push-button installed in the car to switch functions*

If you have a two-channel RC transmitter, or don't have a spare channel to control the light functions, then you can alternatively hook up a push-button to the CH3 input directly to the light controller. You can hide the push-button somewhere in the car and access it when needed.

The push-button needs to connect the **CH3** input of the light controller to (**–**) (Receiver supply minus; GND) when pushed, as shown in the diagram below.

Note that you must enable the **Push button on the light controller** setting in the *Configurator* **tool** described later in this document to enable this function.

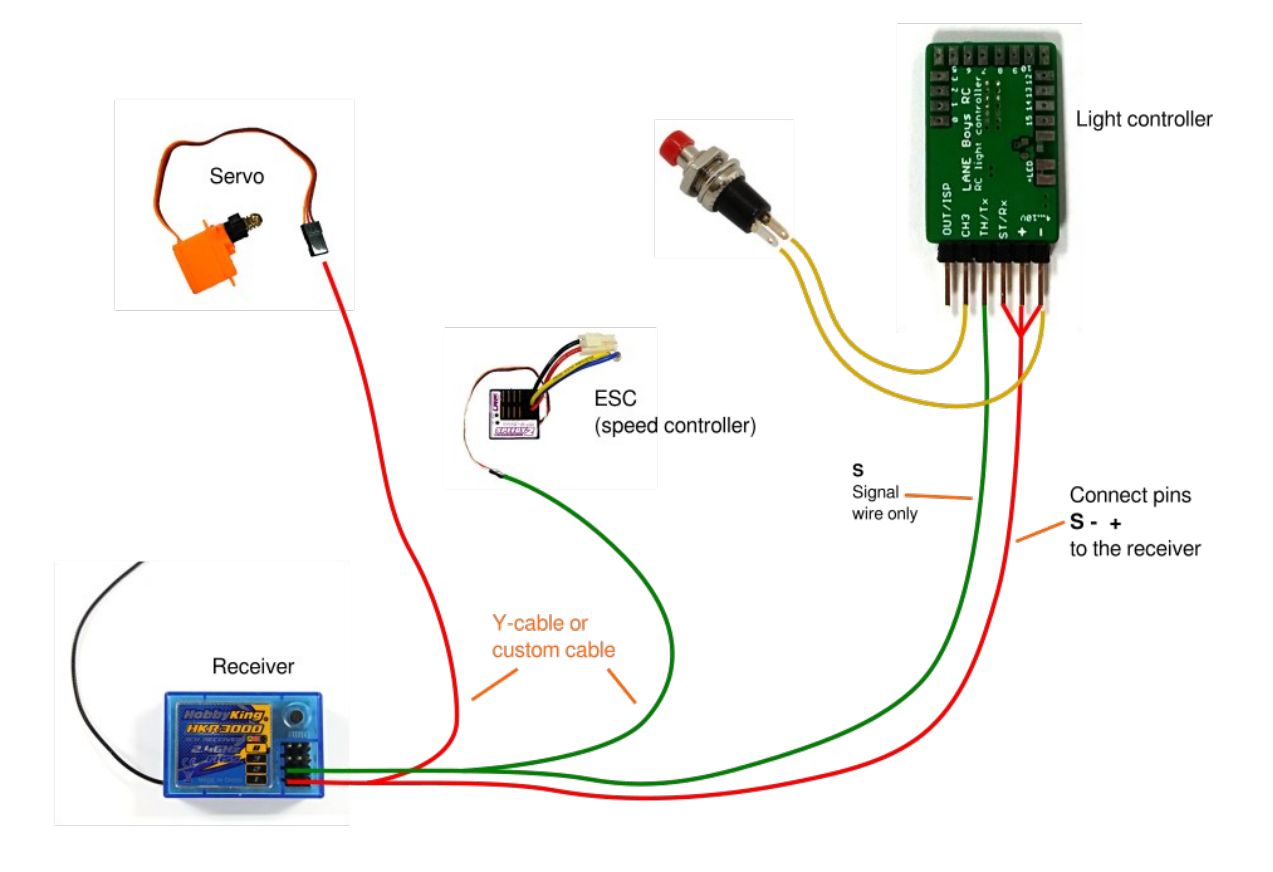

### *Connecting two light controllers for a total of 32 LED outputs*

For large installations, where 16 LED outputs are not sufficient, two light controllers can be connected to control a total number of 32 independent LED outputs.

For traditional reasons this is called Master/Slave system. The Slave light controller contains a generic configuration that is independent of the vehicle.

The Master light controller gets configured with the Slave output enabled on OUT/ISP (or TH/Tx) and holds the configuration for all 32 LEDs. This is convenient, as only one light controller needs to be programmed when adjustments to the configuration are necessary.

> *Any of the light controller variants (Mk4, Mk4P and Mk4S) can be used as either Master or Slave. You can mix-and-match as required.*

> *Using Mk4P and Mk4S as Master can be convenient as they come with a separate 3-pin output connector that accepts a servo extension cable; no custom cable required.*

A simple 3-pole servo extension wire is sufficient as connection between the Master and Slave light controller. This allows the Slave light controller to be placed close to where the LEDs are, or even in a trailer.

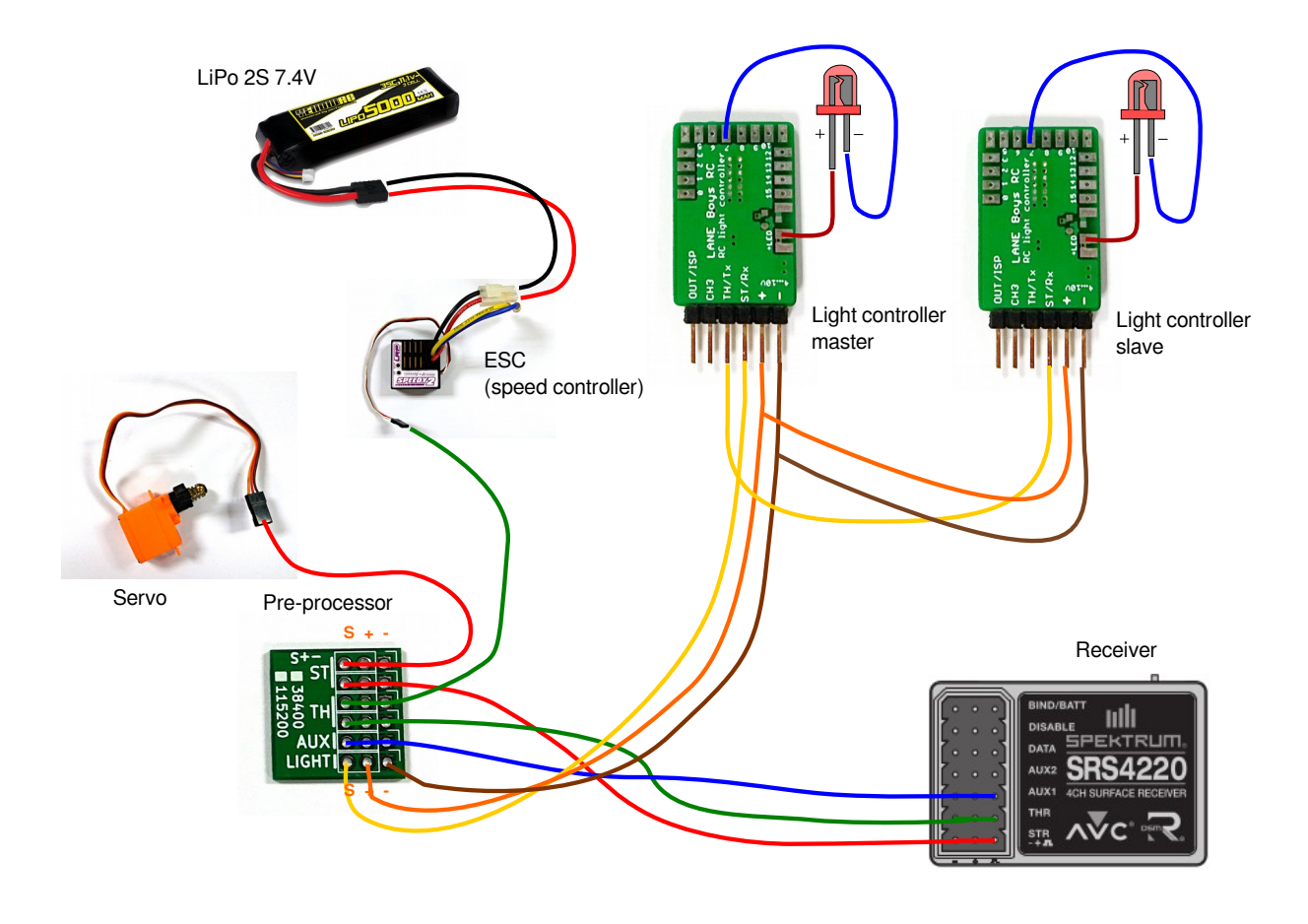

*When creating a configuration for Master and Slave, the Baudrate setting in the Configurator needs to be set to the same value.*

Some users tried to install a second receiver, battery and light controller in a trailer. This is not recommended due to the following reasons:

- The timing reference in the light controller is not precise and drifts. This means that indicators don't light up in sync on the car and the trailer
- Some timings like automatic reversing or brake lights are created randomly. Therefore the car and trailer brake and reversing lights will not be in sync.

None of these problem exists when using the Master/Slave system, as all timings are generated by the Master only.

# **Connecting LEDs**

The (+) Anode (usually the long pin) connections of all LEDs are connected together to the terminals **+LED**.

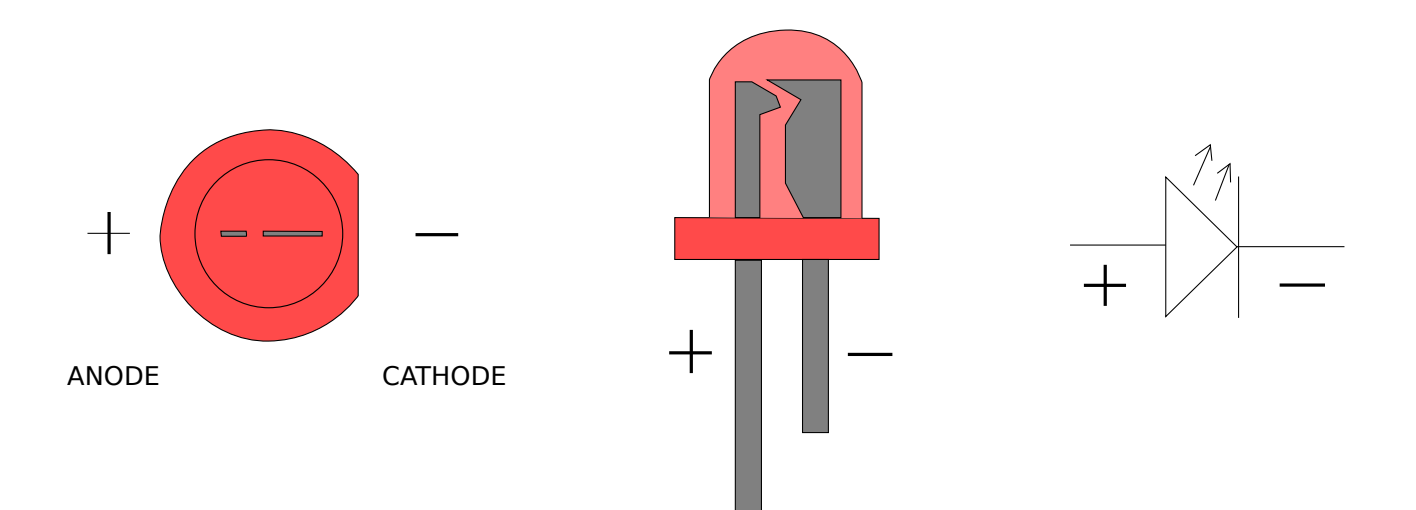

#### *Constant-current controlled LED outputs*

Each light output on the Mk4 and Mk4P light controller is designed to **drive a single LED**. The outputs are driven with a constant current of up to 20mA for optimal LED performance and uniform brightness.

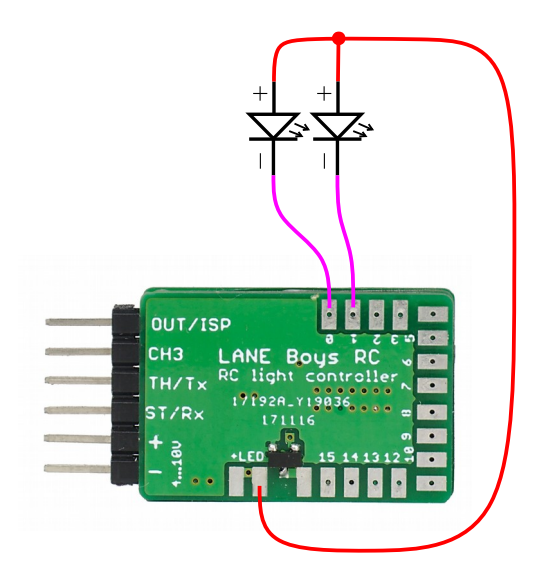

*Do not connect a resistor in line with the LED on Mk4 and Mk4P, it is not necessary for constant-current controlled outputs!*

*The outputs are designed to drive standard 3mm or 5mm (or SMD) LEDs at 20mA, they are not suitable for high-power LEDs.*

For more information about LEDs please refer to [Appendix A: All about LEDs and wiring](#page-26-0) on page [27](#page-26-0)

### *Switched LED output OUT15S, and Mk4S*

Beside the 16 current-regulated light outputs, the Mk4 and Mk4P light controller also have one non-dimmable, high current capable, switched light output. It is designed to drive an off-the-shelf light bar or high power LEDs.

The non-dimmable switched light output is marked **15S** and turns on together with output OUT15. When OUT15 is turned on *at any brightness*, OUT15S is also turned on.

On the Mk4S (Switching) light controller, all outputs are such non-dimmable switched outputs.

Every switched output can sink up to 2 Ampere in current.

*For the switched outputs you must use a current-limiting resistor in series with the LED.*

*Without resistor the LED will burn out immediately.* 

### **Output functions**

The light controller can provide auxiliary functions on its OUT/ISP pin. When using a Preprocessor, an second auxiliary function can be configured to the TH/Tx pin.

The following auxiliary functions are available:

- Servo output that follows the steering channel
- Gearbox servo output
- Servo output under control of light programs
- Slave light controller output
- Pre-Processor output

These auxiliary functions can be split into two types: **Servo functions** and **UART functions** (serial communication).

The light controller supports at most <u>one</u> Servo function and <u>one</u> UART function at a given time.

The **Mk4P** and **Mk4S** light controller have a 6-pin connector on the right side. The lower 3 pins follow the standard servo connector layout (Minus (-), Plus (+), Signal). The signal pin is connected to OUT/ISP. This makes it very convenient to connect a servo, or a Slave light controller.

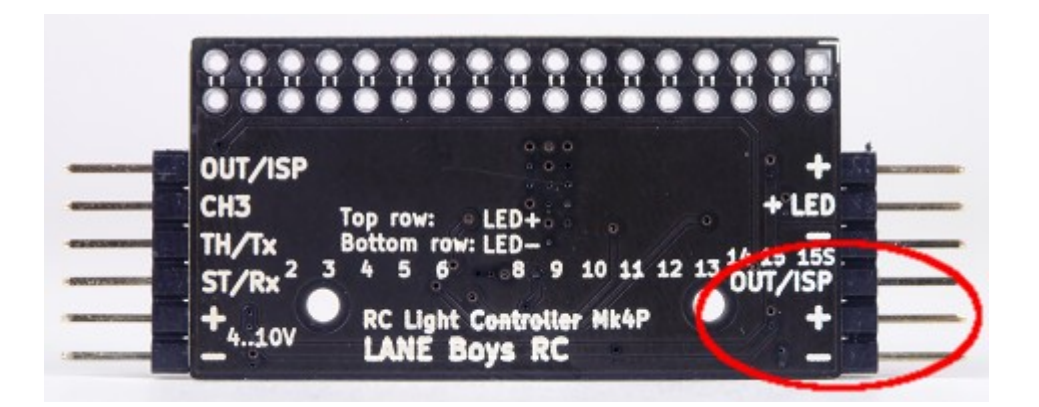

To connect a servo to the **Mk4** light controller, you need to splice the (+) and (-) power supply to power both light controller and servo:

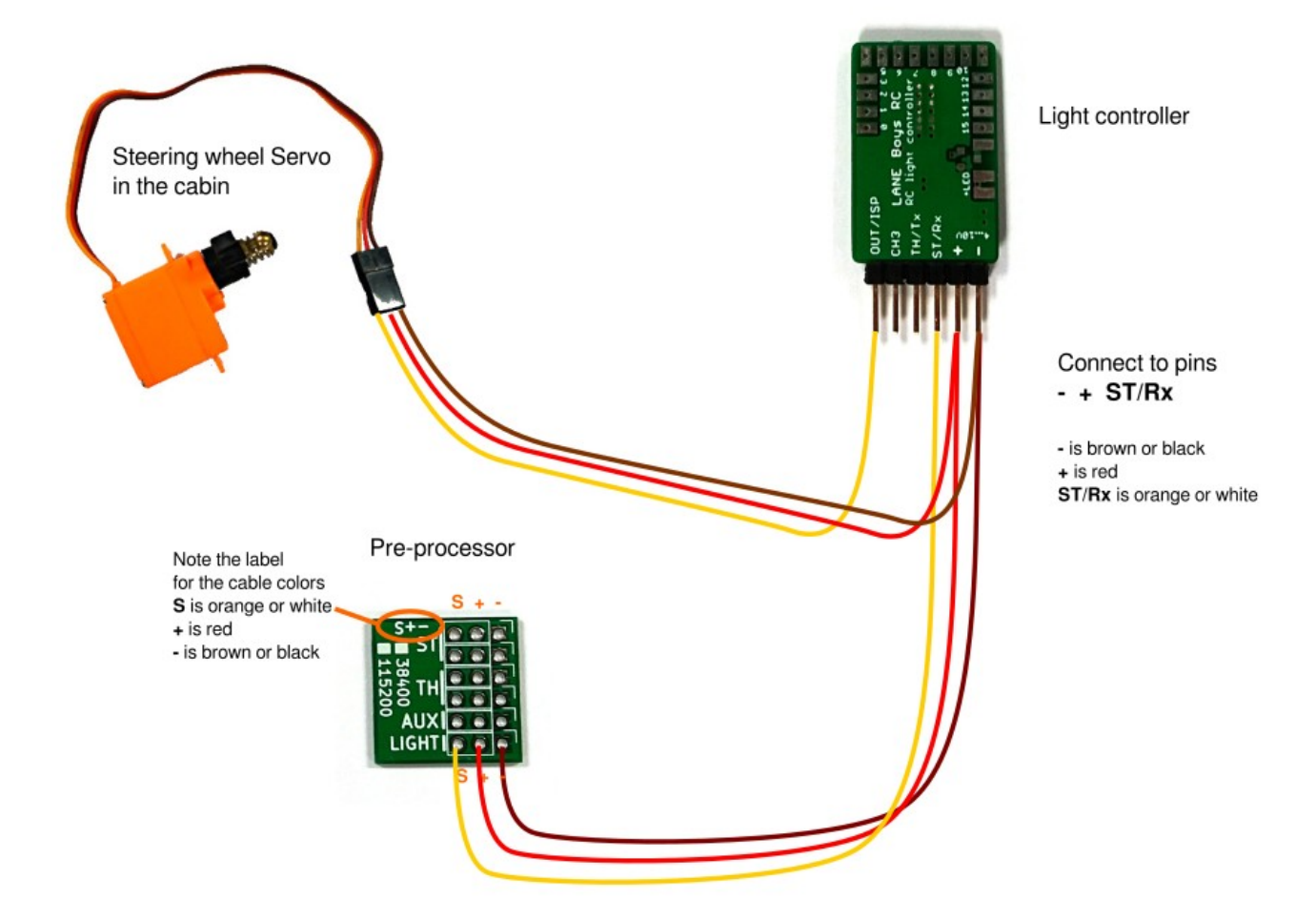

### *Servo output that follows the steering channel*

The light controller can drive a small servo in synchronization with the steering input. This is designed to turn the steering wheel in the cabin of a truck. The center, endpoints and direction can be fully programmed (see below).

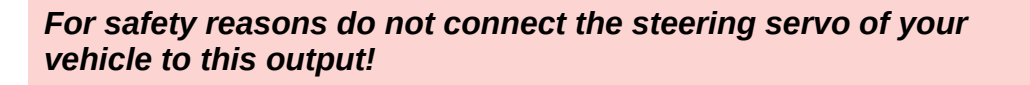

The signal wire of the servo must be connected to the configured output pin (OUT/ISP or TH/Tx) on the light controller. Note that some servos, especially analog servos, put a high load on the OUT/ISP pin, preventing the light controller to start. Digital servos usually work without issue.

#### *Gearbox servo output*

The servo output can also be configured for controlling a 2-speed or 3-speed gearbox. When the gearbox control is enabled, 1-click and 2-clicks on CH3/AUX change their behavior:

**2-speed gearbox:** 1-click changes to gear 1, 2-clicks to gear 2.

**3-speed gearbox:** 1-click changes to the next higher gear, 2-clicks changes to the next lower gear.

Since 1-click and 2-clicks are now taken up by gearbox control, it is no longer possible to switch between the different virtual light switch positions. The lights can only be switched on/off using 3-clicks. If this is not desired, then one can opt to control the gearbox from a light program. With a small light program it is possible to toggle through the gears when performing 6-clicks on CH3/AUX.

### *Servo output under control of light programs*

It is possible to control the servo output from a light program. When the respective configuration option is chosen, values between -100 (left endpoint), 0 (center) and +100 (right endpoint) can be set to move the servo to desired positions. This can be useful for simple mechatronics animations, like random movements of a figures head.

#### *Servo setup*

The center point and end points of the servo output can be configured independently of the car's steering.

To set up the servo output, perform **eight** clicks on channel CH3. In the default configuration, the left indicators will light up and the steering wheel servo will follow directly the steering input on the transmitter. Move the steering wheel on the transmitter to the position that shall be used for full left on the steering wheel servo.

Note that this may require that you need to turn the steering wheel on the transmitter *right*, if the servo is reversed. Don't worry, this is correct and lets the light controller know which way to turn the steering wheel servo. Hold the transmitter steering in position while clicking channel CH3 once.

Now both left and right indicators will turn on. Turn the steering wheel on the transmitter to the position that the steering wheel servo is centered and click channel CH3 once. Now the right indicators will turn on. Perform the same procedure as for the left end point and click channel CH3 once.

The center and end points should now be correct, the steering wheel should follow in the same way as the car. The settings are stored persistently and are not affected by steering trims and endpoint adjustments.

Note that after changing endpoints or trim on your RC transmitter, you need to restart the

light controller so that it learns the new settings.

### *Slave light controller output*

When choosing this option, a secondary Slave light controller can be connected so that a total of 32 independently controlled light outputs are available.

#### *Pre-Processor output*

This setting is usually not useful for end-user configuration, it is internally used by the Pre-Processor.

When enabled, the Steering, Throttle and AUX signals on the input of the light controller are output using a serial protocol. The protocol is documented here: <https://github.com/laneboysrc/rc-light-controller/blob/master/doc/preprocessor-protocol.md>

## *Configurator***: Custom configurations**

Every car is different. To adjust the light controller behavior for your particular vehicle, create a custom configuration by using a tool called *Configurator*.

The *Configurator* runs in a modern web browser. It has been tested with Mozilla Firefox, Google Chrome and Microsoft Edge.

You can access the latest version of the *Configurator* on-line at https://laneboysrc.github.io/rc-light-controller/

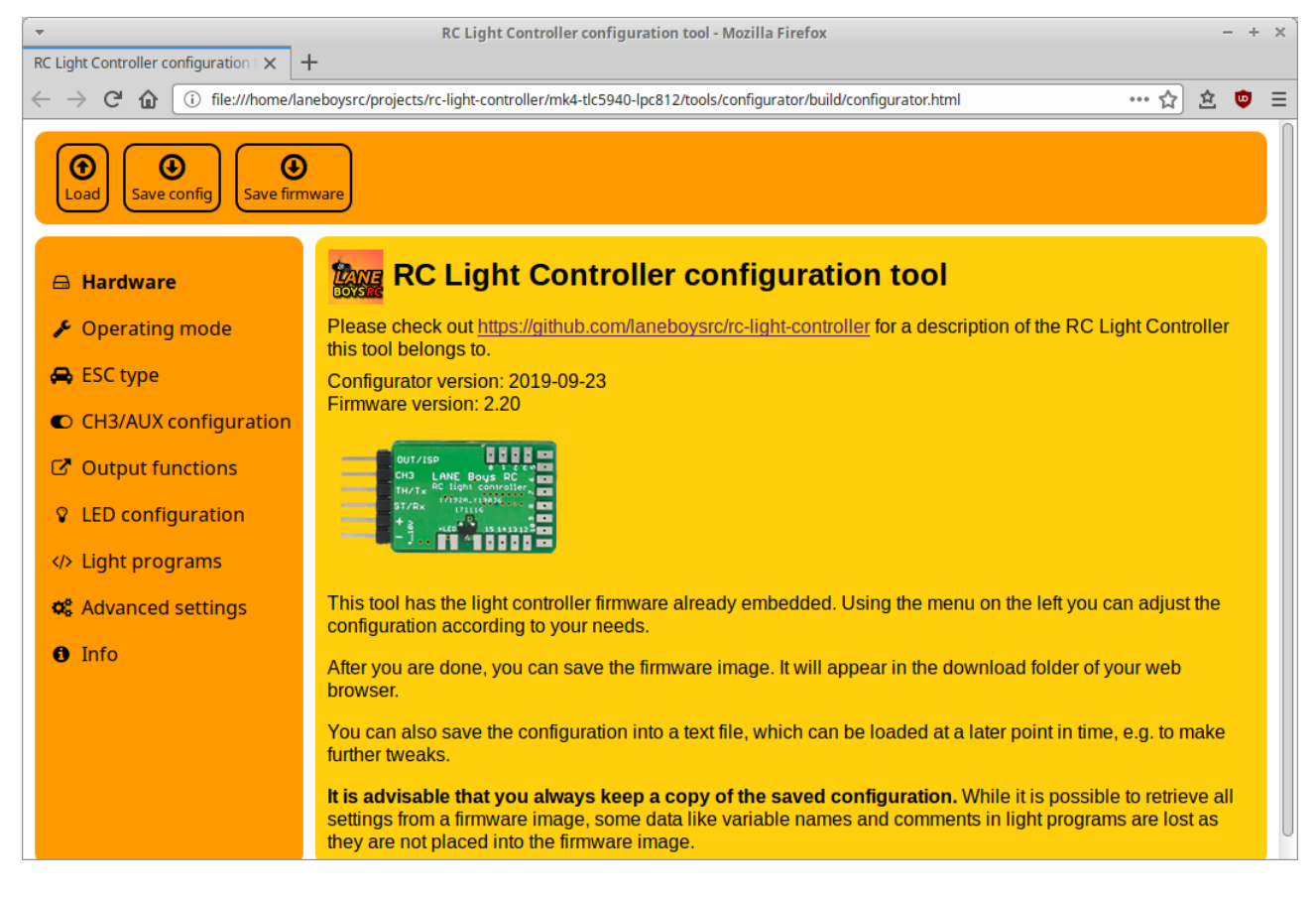

Alternatively, you can download everything needed to program the light controller from here – which is useful if you want to configure and program the light controller without requiring Internet access:

<https://github.com/laneboysrc/rc-light-controller/blob/master/mk4-tlc5940-lpc812/mk4-download-me.zip?raw=true>

Open the file *configurator.html* in your web browser*.*

To learn how the configuration process works, please watch the following video (starting at 14:09):

<https://youtu.be/-VyNAVU3-ok?t=849>

The *Configurator* has the firmware already embedded, just set the options you want and flash the firmware into the light controller.

## **Flashing the firmware**

The light controller is shipped with a default firmware, with the light configuration described in section [Light Controller connections](#page-3-0) on page [4.](#page-3-0)

However, most installations will require changes to the configuration, as described in the previous section. After creating such custom configuration, you need to load the updated firmware into the light controller.

We offer a custom programmer hardware called **WebUSB programmer** that allows

flashing and testing the light controller firmware **directly from within the** *Configurator* **tool**.

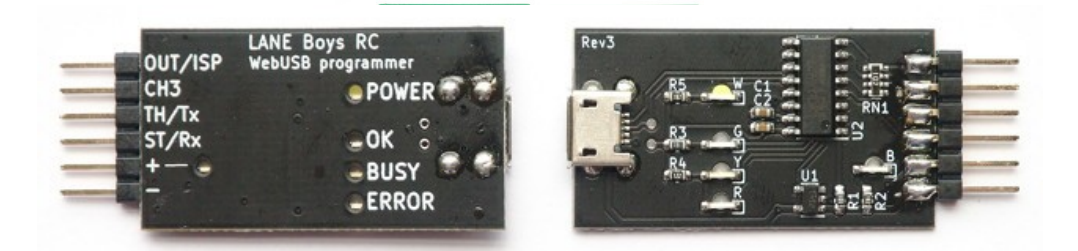

[It is also possible (but more difficult) to flash the light controller with an off-the-shelf USB-to-Serial adapter. This method is described in [Appendix D: Flashing the firmware with a USB-to-Serial adapter](#page-34-0) on page [35.](#page-34-0)]

The WebUSB programmer requires a web browser that supports WebUSB technology, such as Google Chrome or Microsoft Edge, or other browsers based on the Chrome engine. An up-to-date list of compatible browsers can be found here:

#### <https://caniuse.com/?search=webusb>

Note that the WebUSB programmer **does not work in** *Safari* **and** *Firefox*, as those browsers do not implement the WebUSB standard.

> *The WebUSB programmer works under Linux, Mac OS, and Windows 8.1 or newer.*

*The WebUSB programmer does not need a driver. Just connect it to the computer and it is operational straight away.*

Connect the WebUSB programmer to the light controller and the computer. After creating a configuration suitable for the car, click on the Programming tab in the *Configurator*.

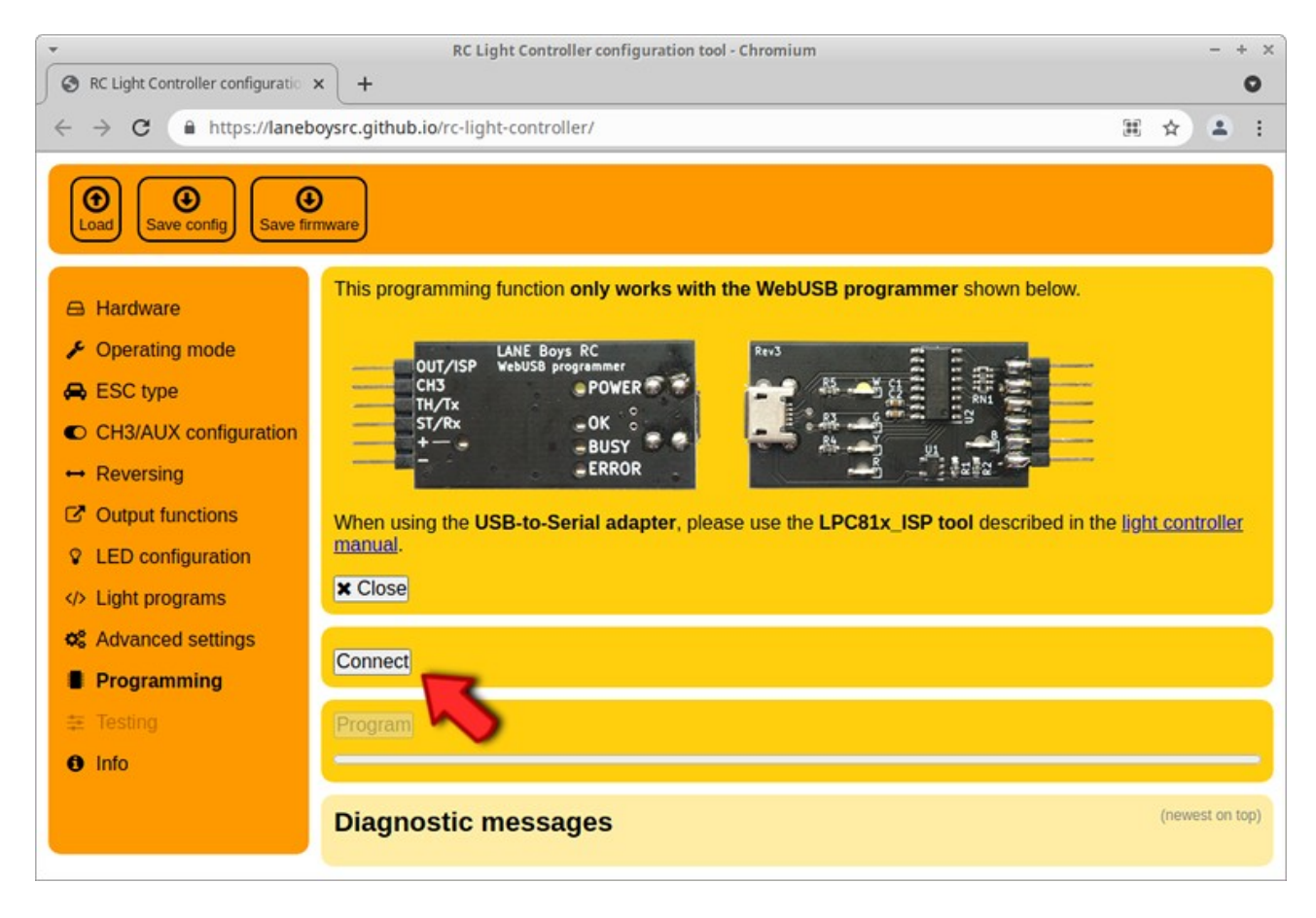

If you are using the WebUSB programmer for the first time, you must grant the *Configurator* access to the hardware.

Click the **Connect** button. The web browser will pop up a dialog with a list of compatible devices. The list should have one entry named *Programmer*.

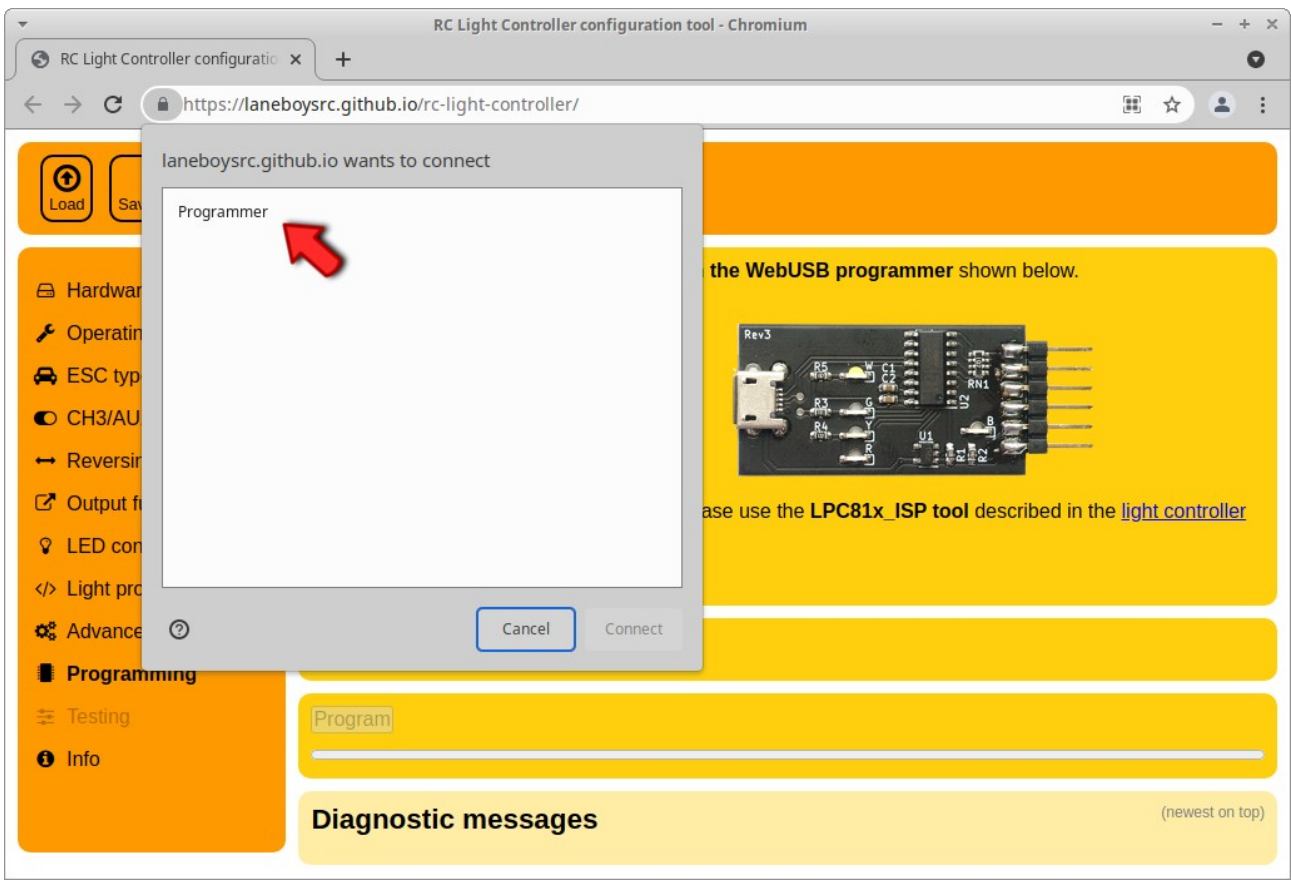

If this entry is not present, the WebUSB programmer is not connected to the computer or the Micro-USB cable is defective.

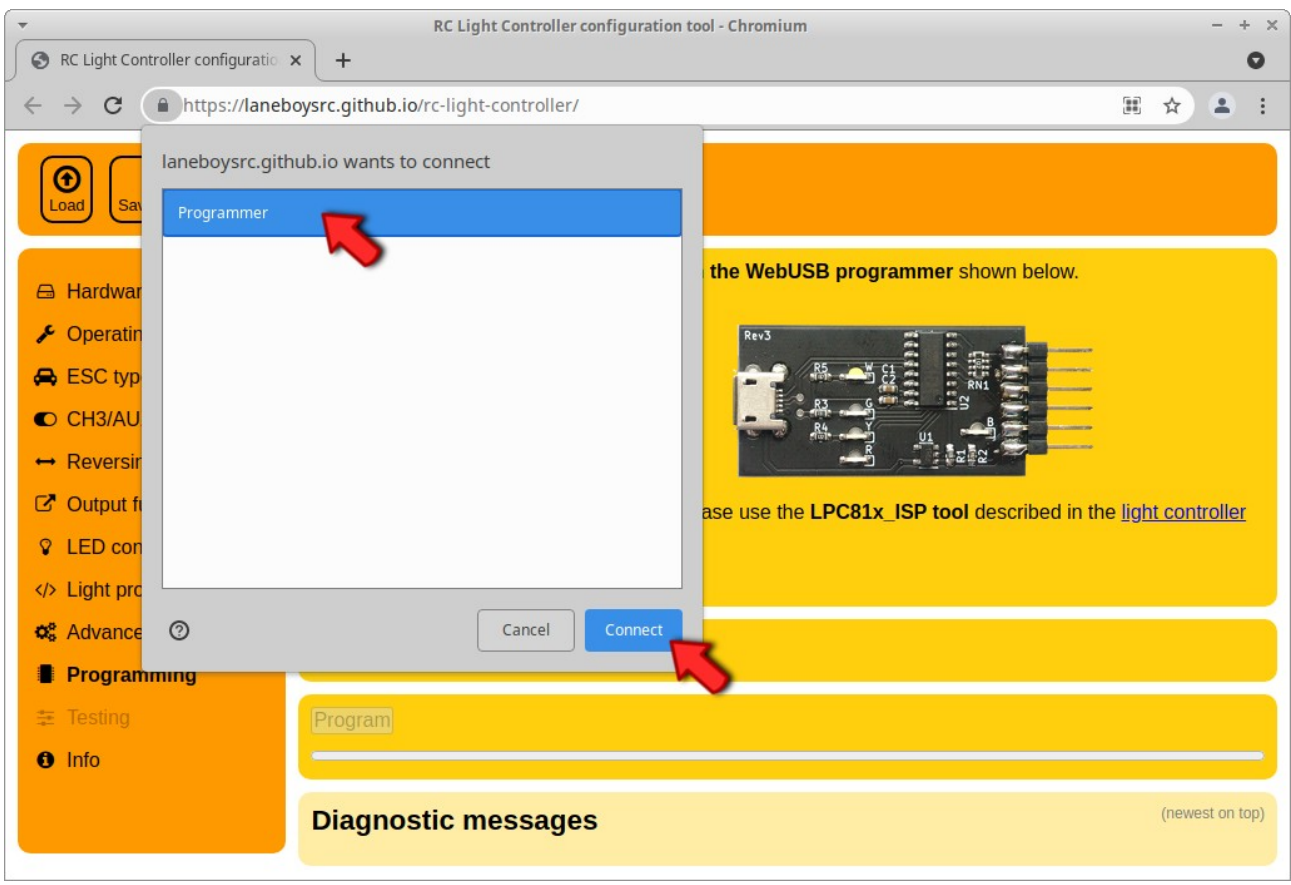

Select the entry *Programmer*, which will enable the *Connect* button in the dialog.Click the *Connect* button. This will grant the *Configurator* access to the WebUSB programmer, and the **green LED** on the WebUSB programmer should light up.

This process only has to be done once, the web browser will remember the hardware access permission. From now on the *Configurator* will connect to the WebUSB programmer automatically as soon as it is connected.

To flash the firmware, simply click the *Program* button. Diagnostics messages will appear and a progress bar will show the flash progress. After programming has finished, a green message will appear in the diagnostics area.

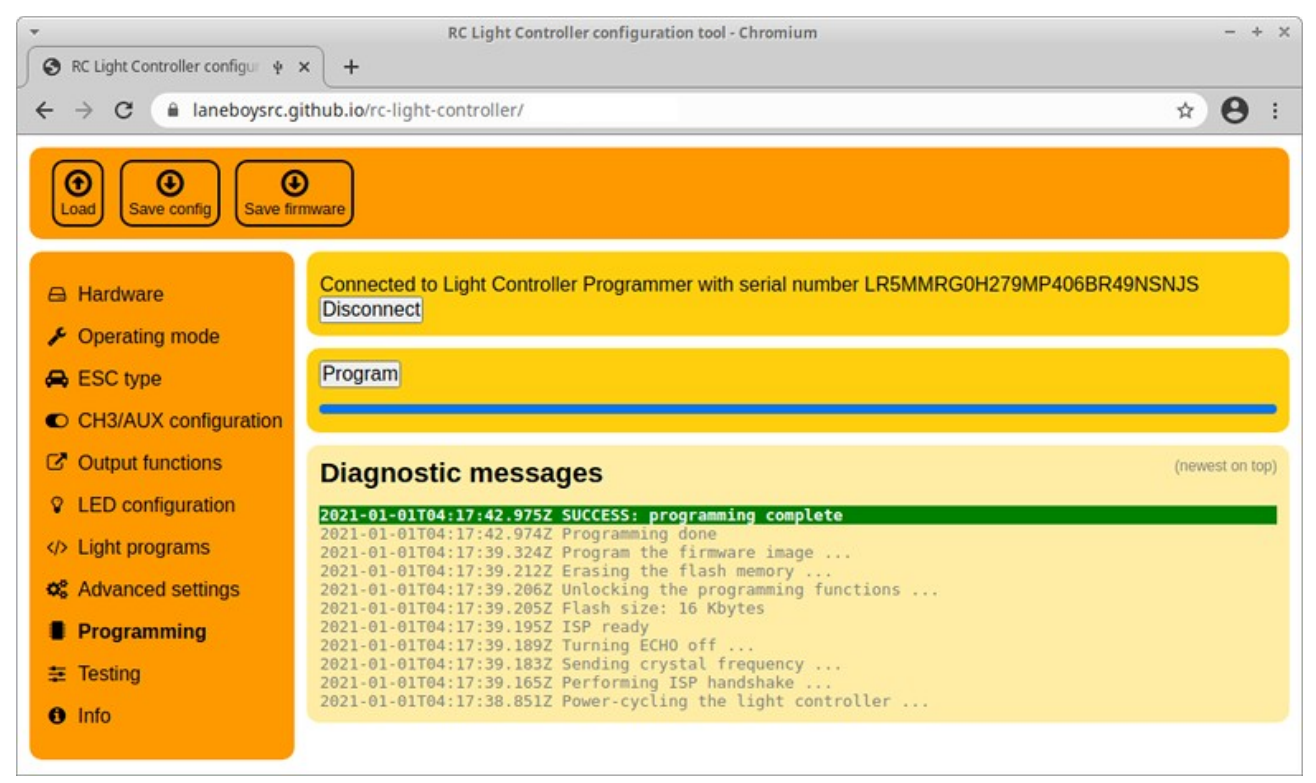

*A web browser with the Configurator running after a successful programming operation*

If you are configuring the light controller for use with a Pre-Processor, you can also use the WebUSB programmer to test the configuration without connecting the light controller to your RC system.

Click on the *Testing* tab and a simple user interface that simulates the controls on a RC transmitter will appear.

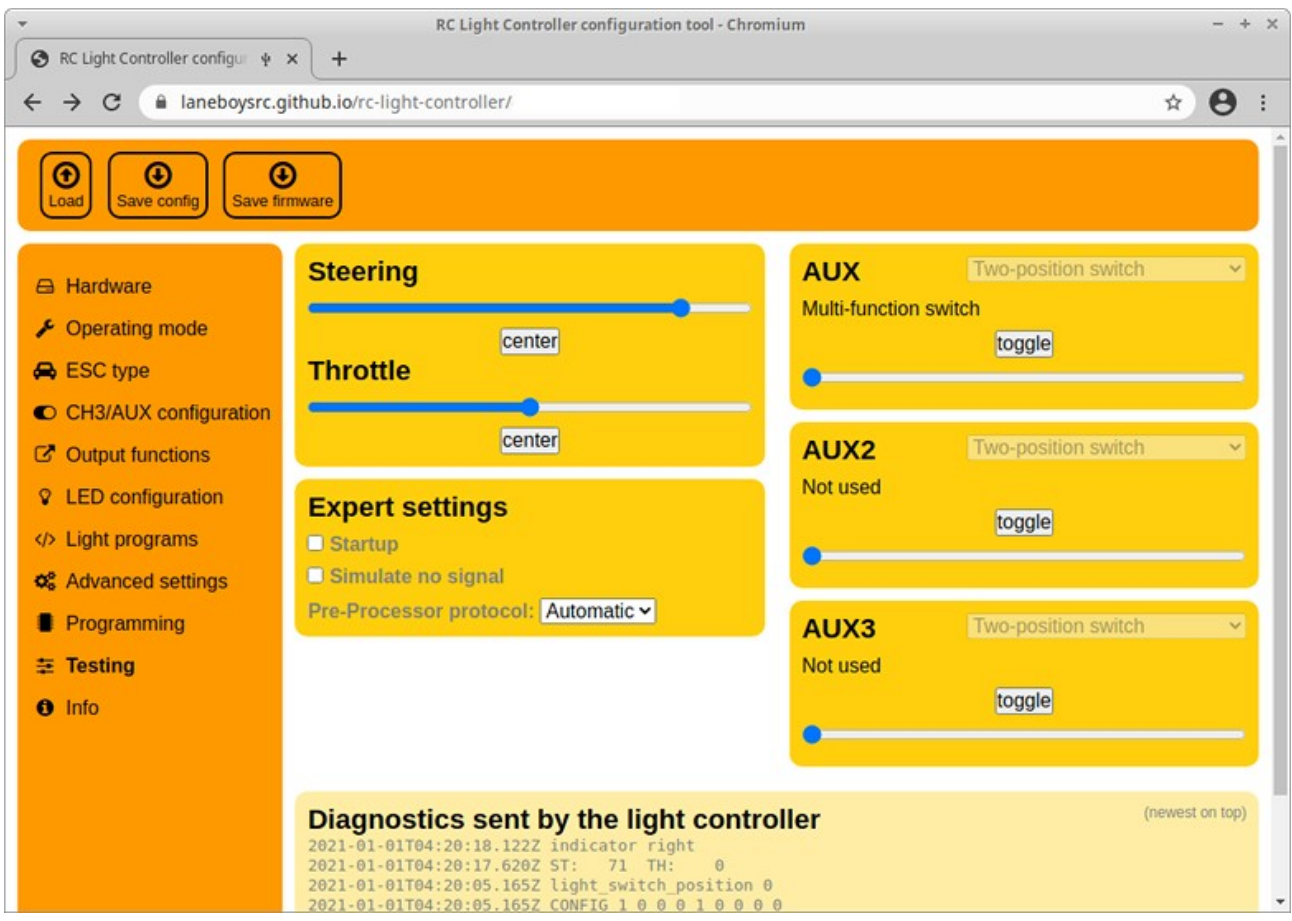

*The Testing tab simulates a RC system including Pre-Processor, so that the light configuration can be tested without disconnecting from the computer.*

**Important**: the Testing function only works for configurations with Pre-Processor operation. If you intend to use direct servo connections to the light controller, you can temporarily switch to Pre-Processor mode for testing; and then change back to Servo inputs before installing the system in the car.

# **Operating the Light Controller**

After power-on, the front main beam LEDs will turn on for about two seconds. During this time ensure that steering and throttle controls on the transmitter are kept in neutral position.

If if the front indicators light up instead of the main beam LEDs, this means that none of the input channels ST, TH and CH3 receive a proper servo signals from the receiver. Turn off the power and check all connections.

After initialization, all lights turn off and the system is ready to use.

It is advisable to let the light controller know the endpoints of steering and throttle before driving off. To do this, simply move the steering fully left, then fully right. Hold the car in the air safely and pull the throttle full forward, then full backward – ensuring that the drive train does not get damaged.

### *Brake and reversing light*

When driving, the brake and reverse lights will now come on according to the throttle input. The indicators can be engaged by keeping both steering and throttle neutral for one second, then turning the steering into the direction the indicators should show. Once they are engaged, you can start driving off with the indicators operating. They will turn off after a short delay when the car goes straight, or immediately when the car turns in the other direction.

### <span id="page-24-0"></span>*Switching the main lights*

Several functions of the light controller can be operated manually through the auxiliary channel CH3 (AUX). Since there are quite a few functions, the concept of multiple "clicks" is employed. Similar to the operation of a computer mouse, one can switch the CH3 (AUX) switch on the transmitter repeatedly within a short time to invoke different functions.

**One** click: Turn on more lights at each click: Parking, Main beam, High beam, Roof lights

**Two** clicks: Turn the lights down; reverse of one click

**Three** clicks: toggle all lights on and off

**Four** clicks: toggle hazard lights (all indicators flash) on and off

Here is a video showing the operation: <https://youtu.be/-VyNAVU3-ok>

The light controller supports various switch types on the transmitter side. Please refer to [Appendix G: Determining the AUX switch type](#page-37-0) for details.

### **Steering and Throttle channel reversing**

The direction of the steering and throttle channels can be programmed to match the car. To do this, perform **seven** clicks on channel CH3. The front and rear indicators on one side as well as the front main beam lights will turn on.

Move the steering wheel on the transmitter into the direction of the indicators that light up (i.e. if the indicators on the left side of the car light up, turn the steering wheel left). When successful the indicators will turn off.

Now engage the throttle forward. When successful the main lights will turn off, programming channel reversing has finished and the light controller will resume normal operation.

The steering and throttle direction are stored persistently so this configuration has to be carried out only once after installing the light controller.

*It is also possible to reverse channels in the Configurator.*

# **Light Programs**

Light Programs are simple scripts that allow full customization of light controller functions and light outputs without the need of developing a custom firmware.

Detailed documentation of Light Programs can be found at [https://github.com/laneboysrc/rc-light-controller/blob/master/mk4-tlc5940-lpc812/doc/light](https://github.com/laneboysrc/rc-light-controller/blob/master/mk4-tlc5940-lpc812/doc/light-programs.md)[programs.md](https://github.com/laneboysrc/rc-light-controller/blob/master/mk4-tlc5940-lpc812/doc/light-programs.md)

Light programs are useful to create running lights, police flashers etc. A collection of light programs can be found at

[https://github.com/laneboysrc/rc-light-controller/tree/master/mk4-tlc5940-lpc812/](https://github.com/laneboysrc/rc-light-controller/tree/master/mk4-tlc5940-lpc812/configurations) [configurations](https://github.com/laneboysrc/rc-light-controller/tree/master/mk4-tlc5940-lpc812/configurations)

# **Technical data**

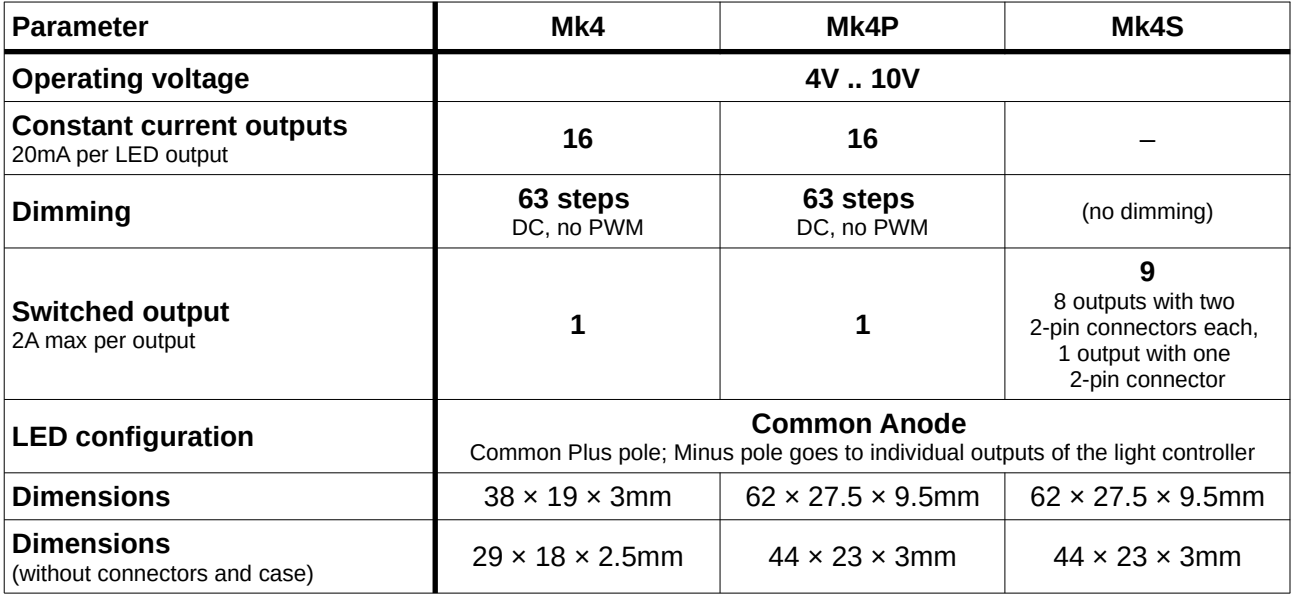

Pre-Processor: 17 × 17 mm 5-channel Pre-Processor: 24 × 17 mm

*Have fun with RC! Werner*

[laneboysrc@gmail.com](mailto:laneboysrc@gmail.com)

https://laneboysrc.blogspot.com/

https://www.youtube.com/user/laneboysrc

<https://www.flickr.com/photos/78037110@N03/albums/>

<https://github.com/laneboysrc/rc-light-controller/>

# <span id="page-26-0"></span>**Appendix A: All about LEDs and wiring**

### *What kind of LEDs can be used?*

Almost any 3mm, 5mm or small SMD LED can be used, as long as it is rated for a nominal current of 20 mA at a forward voltage of less than 3.6 V.

*The statement above is for LEDs connected to one of the constantcurrent outputs of the Mk4 and Mk4P light controller.*

*For switching outputs, any LED is suitable as long as the current is less than 2 A. You need to provide suitable LED supply voltage and current limiting for LEDs connected to switching outputs.*

Extremely bright LEDs that use more than 20 mA, or LEDs that contain multiple LED dies in a package, are not suitable.

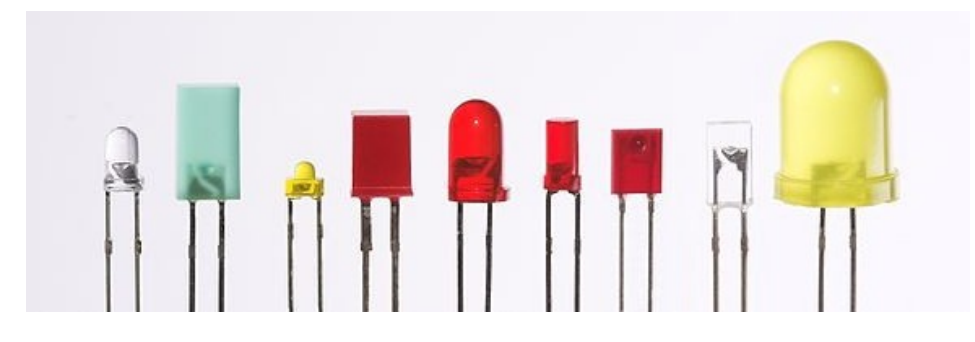

Standard 3mm, 5mm, 0402 SMD, 0603 SMD, 0805 SMD, 1206 SMD LEDs should all work fine.

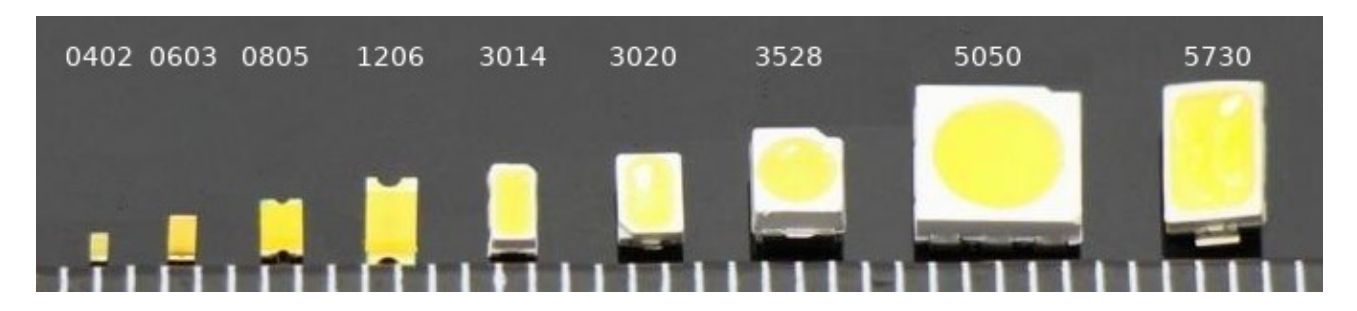

SMD LEDs of size 3528 or 5730 are usually high-power LEDs that require a higher drive current. Those LEDs are not suitable for connection to a constant-current output on the light controller. Please refer to the datasheet of the LED to determine if it is suitable (20mA at <3.6V).

### *How to connect the (+) of 16 LEDs to only two +LED pins on the light controller?*

The Mk4 light controller is very small and only offers two +LED connections. The design idea is that the (+) (Anode) of all LEDs are tied together right at the LEDs, and then only a single wire goes from the various LED clusters in the car to the light controller.

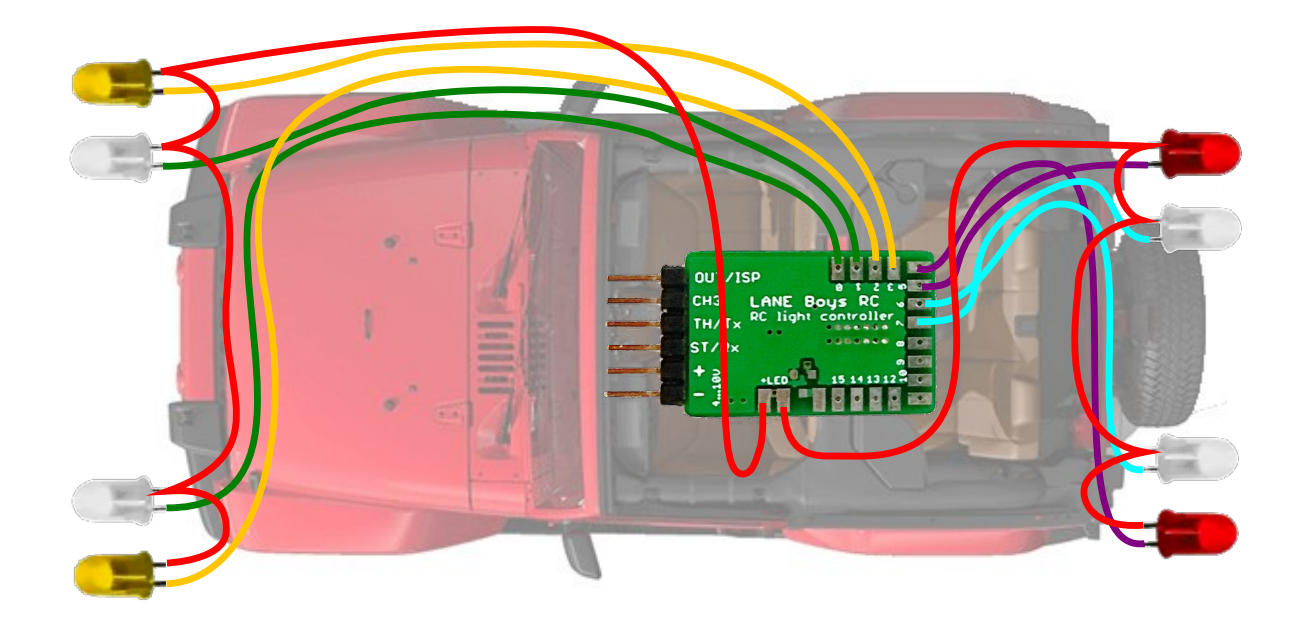

Alternatively, you can use the **Mk4P pin-header version of the light controller**, where a separate +LED output is available for each LEDs.

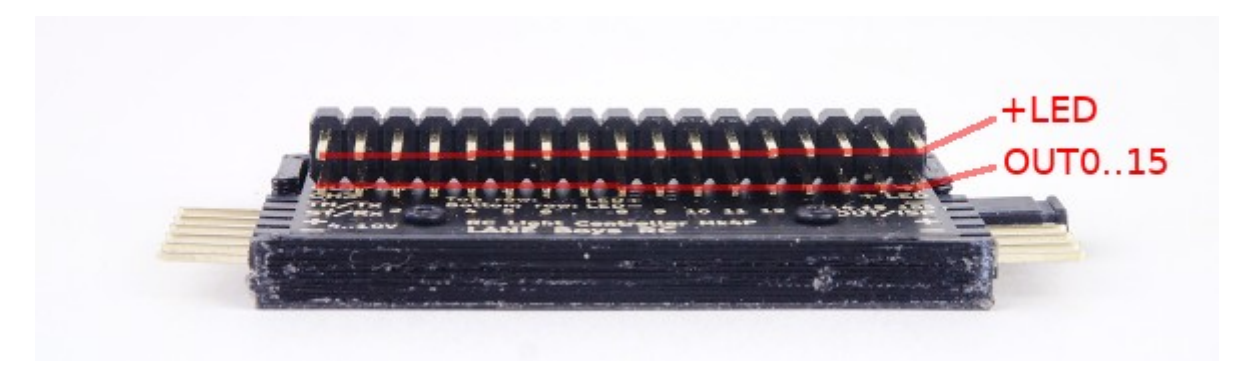

#### *Using a separate power source for the LEDs*

Usually the light controller is powered from the BEC that feeds the receiver and servos.

Alternatively, it is possible to drive the LEDs from a separate power source, while the light controller is still powered form the BEC. This could be useful, for example, if the vehicle is powered from a 3S LiPo (about 12V) and a 12V capable light bar is used.

In the following schematic the light bar is powered directly from the car LiPo, while the light controller and other LEDs are powered from the BEC of the ESC:

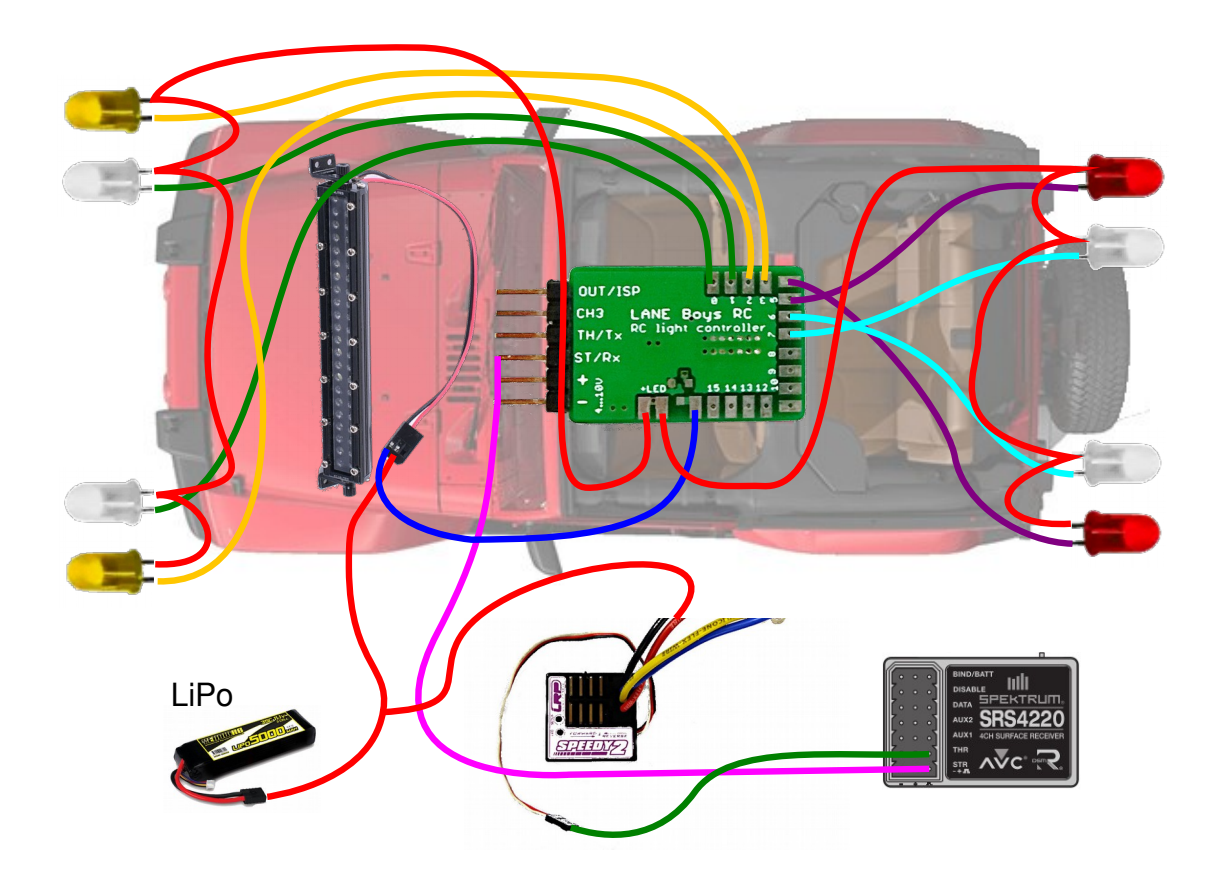

The power source can be either a separate battery, the driving battery of the car, or a separate BEC (DC/DC converter).

This method can be applied to any light output (current-controlled or switched).

*When used for current-controlled outputs care must be taken that the total power dissipation of the light controller does not exceed 2.5W*

The power dissipation for current-controlled light outputs can be calculated as follows:

(Supply-voltage minus LED-forward-voltage) times LED-current

**Example**: **8.4V** supply voltage, **3V** LED forward voltage, **20mA** LED current (8.4V – 3V) × 0.02A = **0.108W** (per LED output!)

On the Mk4 light controller the +LED pins on the circuit board are directly connected to the + input power supply. Do not use +LED when you want to power the LEDs from an external power source.

The Mk4P and Mk4S light controller have a separate connector for choosing whether the +LED connection is powered from the BEC/receiver or from a separate power source.

The supplied jumper can be used when powering +LED from the receiver, or instead a servo connector or JST connector can be used to supply the +LED from a separate battery.

![](_page_29_Picture_1.jpeg)

*The light controller on the top has the jumper installed to connect the*  $+LED$  *lines to the + from the receiver.* 

*The light controller on the bottom has the jumper removed, and instead an external battery connected to +LED and - pins.*

#### *Wiring LEDs in series*

Depending on the power supply voltage and the LED's forward voltage, it may be possible to drive two LEDs in series on a single light output:

![](_page_29_Picture_6.jpeg)

The LED forward voltage depends on the color of the LED.

- **Red** and **Amber** LEDs have a forward voltage of about **1.8V**
- **Green** LEDs about **2.2V**
- **White** LEDs about **3.2V**
- **Blue** LEDs may require up to **3.6V**

#### *Always consolidate the datasheet of your LEDs for exact values.*

The light controller itself requires at least 0.8 V to be able to control the current. Usually the light controller is powered from the BEC in the car, which outputs 5V or 6V.

#### Example: **Two red LEDs are wired in series**,

...so the voltage drop across them is 1.8V times two = **3.6V**.

The BEC voltage is **5V**.

5V – 3.6V = 1.4V, which is more than the 0.8V that the light controller requires for proper operation, so **everything works fine**.

#### Example 2: **A white and a blue LED wired in series.**

The voltage drop across both LEDs is 3.2V + 3.6V = **6.8V**. The BEC voltage is **6V**, so it is **not high enough to drive those LEDs at full brightness**.

However, it is possible to power the light controller from the 2S LiPo car battery. A fully charged LiPo is **8.4V**.

8.4V – 6.8V = 1.6V, which is more than the 0.8V required by the light controller. As the LiPo discharges and voltage drops below 6.8V + 0.8V = **7.6V**, the LEDs will be not driven properly anymore and may become dim.

> *When powering the light controller directly from a 2S LiPo, precautions have to be taken to ensure that the installation is safe against short circuits, as the energy stored in a battery can cause fire.*

*Furthermore, the power dissipated in the light controller increases with the input voltage. The light controller may become too hot and malfunction.*

#### *Wiring LEDs in parallel*

In general, it is not recommended to wire LEDs in parallel. LEDs are non-linear devices – a small change in forward voltage can cause a large change in the current flowing through the LEDs. If two LEDs wired in parallel have a different forward voltage, than one of the LEDs may draw more current than the other LED.

That said, in practice it is usually OK to wire two LEDs in parallel, as modern LEDs are manufactured to tight tolerances.

![](_page_31_Picture_0.jpeg)

*Only LEDs of the same manufacturer, type and color can be wired in parallel.* 

When two LEDs are wired in parallel, half of the current that the light controller regulates runs through each LED.

One potential use-case is to save an output for white parking lights or reversing lights. Wiring white LEDs in series (see previous section) may not possible as the total voltage required could be more than the supply voltage. However, since parking lights or reversing lights don't need to be very bright, wiring two LEDs together can free up one output on the light controller for another purpose.

Still, it is advisable to wire each LED to a dedicated output on the light controller. Parallel connections should only be used as last resort.

# **Appendix B: Resistor calculation for LED and light bars**

LEDs are active components with a non-linear relationship between voltage and current. Even a small increase in voltage may cause a large increase in the current flowing through the LED.

Furthermore, the temperature of the LED influences this relationship, hence current may increase when the LED heats up, which causes further current increase – and so on, until the LED burns out.

In order to prevent LED damage, we therefore need a current limiting resistor before we can connect an LED to a voltage source.

> *Outputs OUT0 to OUT15 on the Mk4 and Mk4P light controller are current-regulated and do not need a current limiting resistor.*

*However, LEDs connected to OUT15S on Mk4 and Mk4P, or any output on Mk4S (switching version) needs a current limiting resistor.*

#### *Resistor value for a single LED*

The formula is very straight forward: Resistor = (Supply-voltage minus LED-forward-voltage) divided by LED-current

The forward voltage of an LED is specified in its datasheet. If you don't have a datasheet available for the particular LED you are using, refer to the following guide:

- **Red** and **Amber** LEDs have a forward voltage of about **1.8V**
- **Green** LEDs about **2.2V**
- **White** LEDs about **3.2V**
- **Blue** LEDs may require up to **3.6V**

Note that this table applies to normal 3mm, 5mm or small SMD LEDs. Power LEDs may have very different voltage and current requirements.

**Example:** Supply voltage: **6V**. Amber LED with **2V**. Desired current: **20mA**

(6V – 2V) / 0.02A = 200 Ohm → next larger standard value would be **220 Ohm**

#### *Resistor value for a light bar using multiple LEDs*

Ideally each LED in a light bar would have its own current limiting resistor:

![](_page_33_Figure_0.jpeg)

 $5V: R = 100$  Ohm  $6V: R = 150$  Ohm

In this configuration, the formula for a single LED, described above, applies.

 $155$ 

In practice, most commercial light bars have all LEDs wired in parallel and utilize a single current limiting resistor for the whole light bar. This "works" because modern LEDs have relatively tight tolerances, so the current through all LEDs is *roughly* the same.

> Commercial solutions: LEDs in parallel, only 1 resistor Disadvantage: All LEDs must be of the same type

![](_page_33_Figure_5.jpeg)

The formula for calculating the current limiting resistor is similar as for a single LED, except that the current now is the total current of all LEDs: Resistor = (Supply-voltage minus LED-forward-voltage) divided by (LED-current times number-of-LEDs)

**Example:** Supply voltage: 6V. White LEDs with a forward voltage of 3V. Desired current per LED: **20mA**. Number of LEDs: **6**.

 $(6V - 3V) / (0.02A \times 6) = 25$  Ohm  $\rightarrow$  next standard value = 27 Ohm

#### *Important: consider the power dissipated in the resistor!*

Especially for light bar use, a lot of power is potentially dissipated in the current limiting resistor, causing it to get hot and possibly fail.

The required power capability of the resistor can be calculated as follows: Power = (Supply-voltage minus LED-forward-voltage) times LED-current times number-of-LEDs

**Example:** Supply voltage: 6V. White LEDs with a forward voltage of 3V. Desired current per LED: **20mA**. Number of LEDs: **6**.

(6V – 3V) × 0.02A × 6 = **0.36W** 

In this example we therefore need at least a **half-Watt power resistor**; a typical quarter-Watt resistor would burn out quickly.

# **Appendix C: Waterproofing**

The light controller is **not** waterproof.

To protect the light controller from moisture, place it in a waterproof box and seal all wire exits.

![](_page_34_Picture_9.jpeg)

# <span id="page-34-0"></span>**Appendix D: Flashing the firmware with a USBto-Serial adapter**

It is possible to flash the firmware of the light controller using an off-the-shelf USB-to-Serial adapter.

You may have to install a driver on your computer before the USB-to-serial adapter functions.

After creating a configuration in the *Configurator*, click on the *Save firmware image...* button. A file named *light\_controller.hex* will be stored in the *Download folder* of your web browser.

The USB-to-serial adapter must be connected to the light controller as follows:

![](_page_35_Picture_3.jpeg)

![](_page_35_Picture_132.jpeg)

Note that the TX (transmit) line from the USB-to-Serial adapter connects to the RX (receive) line on the Light Controller, and vice-versa.

> *Connect the light controller to the USB-to-serial adapter before plugging the USB-to-serial adapter into the PC.*

> *This is necessary as OUT/ISP pin must be connected to (-) GND while power-on to allow the light controller to enter the programming function.*

When the hardware is ready, you can use one of two programming methods to flash the firmware .HEX file.

#### *Web Serial API*

Web Serial API is a new web browser technology that allows a web page to access serial ports on a computer.

The Web Serial API works with Google Chrome, Microsoft Edge, or other browsers based on the Chrome engine. An up-to-date list of compatible browsers can be found here:

 [https://caniuse.com/?search=web- serial](https://caniuse.com/?search=web-serial)

We have made a simple programming tool for the light controller that uses the Web Serial API. The tool can be accessed at

<https://laneboysrc.github.io/rc-light-controller/webserial-programmer.html>

Connect to the USB-to-Serial adapter, load the *light\_controller.hex* file and flash it.

#### *LPC81x-ISP tool*

LANE Boys RC created a simple desktop program named LPC81x-ISP. The project repository is at:

<https://github.com/laneboysrc/LPC81x-ISP-tool>

The program is written in a programming language called Python ([https://www.python.org\)](https://www.python.org/).

The tool can run on Windows, Linux and Mac OS. However, an executable file is only available for Windows.

If you are using Microsoft Windows, a compiled version of LPC81x-ISP is included in

<https://github.com/laneboysrc/rc-light-controller/blob/master/mk4-tlc5940-lpc812/mk4-download-me.zip?raw=true>

Start the **LPC81x-ISP tool**, click on the *Select file…* button and load the *light\_controller.hex* file that you saved in the download folder earlier.

![](_page_36_Picture_96.jpeg)

Click the *Program* button to start the flashing of the new firmware containing your custom configuration.

## **Appendix E: Solving programming issues**

#### *In most cases the Micro-USB cable turned out to be faulty.*

The remaining section gives hints of how to resolve programming issues when using a

USB-to-Serial adapter.

In some cases, the USB-to-Serial adapter was not recognized by the operating system.

LANE Boys RC recommends using a USB-to-Serial adapter using the CH340 chip. On Microsoft Windows, manual driver installation may be required.

Please refer to<https://learn.sparkfun.com/tutorials/how-to-install-ch340-drivers/all>for detailed instructions.

If you are using a USB-to-Serial adapter with a different chip, contact the supplier of the adapter for suitable drivers.

Some computers may also have built-in serial ports. The LPC81x-ISP tool may by default choose the built-in port rather than the USB-to-Serial adapter. Please select the correct COM port in the drop down box of the LPC81x-ISP tool. You can find the correct COM port in the device manager as outlined in the link above.

Some users are still using a 32-bit version of Windows. A compatible version of the LPC81x-ISP tool that works on 32-bit Windows can be downloaded here:

<https://laneboysrc.github.io/rc-light-controller/lpc81x-isp-windows-32bit.zip>

Some users reported that their virus scanner identified the tool as potentially malicious. If you don't trust the executable file, you can download the Python source code, install Python and run the tool this way. The project repository is at: <https://github.com/laneboysrc/LPC81x-ISP-tool>

The tool can also run on a Raspberry Pi – and because the Raspberry Pi has native serial ports no USB-to-Serial adapter is required.

You can also program the light controller firmware with any other tool that can program the NXP LPC812 and LPC832 micro-controller via UART, for example Flash Magic [\(https://www.flashmagictool.com/\)](https://www.flashmagictool.com/)

## <span id="page-37-0"></span>**Appendix G: Determining the AUX switch type**

Several light functions can be controlled through an AUX channel connected to a switch on the transmitter. The main functions are operated through a multi-function switch as explained in section [Switching the main lights](#page-24-0) on page [25.](#page-24-0)

The following switch types are supported

- Two-position switch
- Two-position switch with up/down buttons
- Momentary push button
- Push button on the light controller (see section [Using a push-button installed in the](#page-9-0)  [car to switch functions](#page-9-0) on page [10\)](#page-9-0)

You can determine the switch type of the AUX channel on your transmitter as follows:

Connect a servo to the AUX channel on the receiver. Operate the AUX switch (or push buttons) on the transmitter and match the behavior of the servo with the description below: *Two position switch:*

![](_page_38_Figure_1.jpeg)

*Push button implementing a Two position switch:*

![](_page_38_Picture_3.jpeg)

### *Two-position switch with up/down buttons*

![](_page_38_Figure_5.jpeg)

*Momentary push button:*

![](_page_38_Figure_7.jpeg)